# Veritas™ High Availability Agent for SAP WebAS Installation and Configuration Guide

HP-UX, Linux, Solaris

5.0

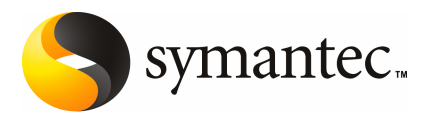

## Veritas High Availability Agent for SAP WebAS Installation and Configuration Guide

The software described in this book is furnished under a license agreement and may be used only in accordance with the terms of the agreement.

Agent version: 5.0.1.0

Document version: 5.0.1

#### Legal Notice

Copyright © 2009 Symantec Corporation. All rights reserved.

Symantec, the Symantec Logo, Veritas and Veritas Storage Foundation are trademarks or registered trademarks of Symantec Corporation or its affiliates in the U.S. and other countries. Other names may be trademarks of their respective owners.

The product described in this document is distributed under licenses restricting its use, copying, distribution, and decompilation/reverse engineering. No part of this document may be reproduced in any form by any means without prior written authorization of Symantec Corporation and its licensors, if any.

THE DOCUMENTATION IS PROVIDED "AS IS" AND ALL EXPRESS OR IMPLIED CONDITIONS. REPRESENTATIONS AND WARRANTIES, INCLUDING ANY IMPLIED WARRANTY OF MERCHANTABILITY, FITNESS FOR A PARTICULAR PURPOSE OR NON-INFRINGEMENT, ARE DISCLAIMED, EXCEPT TO THE EXTENT THAT SUCH DISCLAIMERS ARE HELD TO BE LEGALLY INVALID. SYMANTEC CORPORATION SHALL NOT BE LIABLE FOR INCIDENTAL OR CONSEQUENTIAL DAMAGES IN CONNECTION WITH THE FURNISHING, PERFORMANCE, OR USE OF THIS DOCUMENTATION. THE INFORMATION CONTAINED IN THIS DOCUMENTATION IS SUBJECT TO CHANGE WITHOUT NOTICE.

The Licensed Software and Documentation are deemed to be commercial computer software as defined in FAR 12.212 and subject to restricted rights as defined in FAR Section 52.227-19 "Commercial Computer Software - Restricted Rights" and DFARS 227.7202, "Rights in Commercial Computer Software or Commercial Computer Software Documentation", as applicable, and any successor regulations. Any use, modification, reproduction release, performance, display or disclosure ofthe Licensed Software and Documentation by the U.S. Government shall be solely in accordance with the terms of this Agreement.

Symantec Corporation 20330 Stevens Creek Blvd. Cupertino, CA 95014

<http://www.symantec.com>

## Technical Support

<span id="page-3-0"></span>Symantec Technical Support maintains support centers globally. Technical Support's primary role is to respond to specific queries about product features and functionality. The Technical Support group also creates content for our online Knowledge Base. The Technical Support group works collaboratively with the other functional areas within Symantec to answer your questions in a timely fashion. For example, the Technical Support group works with Product Engineering and Symantec Security Response to provide alerting services and virus definition updates.

Symantec's maintenance offerings include the following:

- A range of support options that give you the flexibility to select the right amount of service for any size organization
- Telephone and Web-based support that provides rapid response and up-to-the-minute information
- Upgrade assurance that delivers automatic software upgrade protection
- Global support that is available 24 hours a day, 7 days a week
- Advanced features, including Account Management Services

For information about Symantec's Maintenance Programs, you can visit our Web site at the following URL:

<www.symantec.com/techsupp/>

#### Contacting Technical Support

Customers with a current maintenance agreement may access Technical Support information at the following URL:

#### [www.symantec.com/business/support/assistance\\_care.jsp](www.symantec.com/business/support/assistance_care.jsp)

Before contacting Technical Support, make sure you have satisfied the system requirements that are listed in your product documentation. Also, you should be atthe computer on which the problem occurred, in case itis necessary to replicate the problem.

When you contact Technical Support, please have the following information available:

- Product release level
- Hardware information
- Available memory, disk space, and NIC information
- Operating system
- Version and patch level
- Network topology
- Router, gateway, and IP address information
- Problem description:
	- Error messages and log files
	- Troubleshooting that was performed before contacting Symantec
	- Recent software configuration changes and network changes

#### Licensing and registration

If your Symantec product requires registration or a license key, access our technical support Web page at the following URL:

<www.symantec.com/techsupp/>

#### Customer service

Customer service information is available at the following URL:

<www.symantec.com/techsupp/>

Customer Service is available to assist with the following types of issues:

- Questions regarding product licensing or serialization
- Product registration updates, such as address or name changes
- General product information (features, language availability, local dealers)
- Latest information about product updates and upgrades
- Information about upgrade assurance and maintenance contracts
- Information about the Symantec Buying Programs
- Advice about Symantec's technical support options
- Nontechnical presales questions
- Issues that are related to CD-ROMs or manuals

#### Documentation feedback

Your feedback on product documentation is important to us. Send suggestions for improvements and reports on errors or omissions to [clustering\\_docs@symantec.com](mailto:clustering_docs@symantec.com). Include the title and document version (located on the second page), and chapter and section titles of the text on which you are reporting.

#### Maintenance agreement resources

If you want to contact Symantec regarding an existing maintenance agreement, please contact the maintenance agreement administration team for your region as follows:

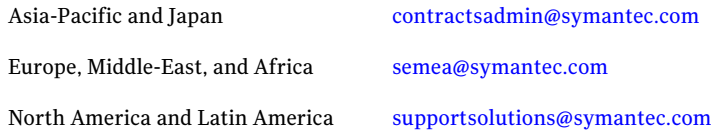

#### Additional enterprise services

Symantec offers a comprehensive set of services that allow you to maximize your investment in Symantec products and to develop your knowledge, expertise, and global insight, which enable you to manage your business risks proactively.

Enterprise services that are available include the following:

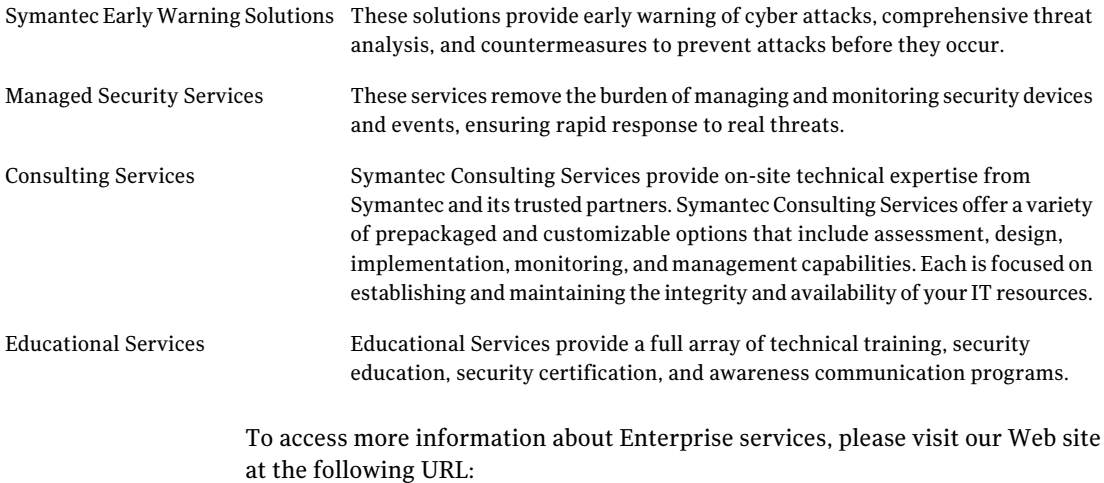

#### <www.symantec.com>

Select your country or language from the site index.

# **Contents**

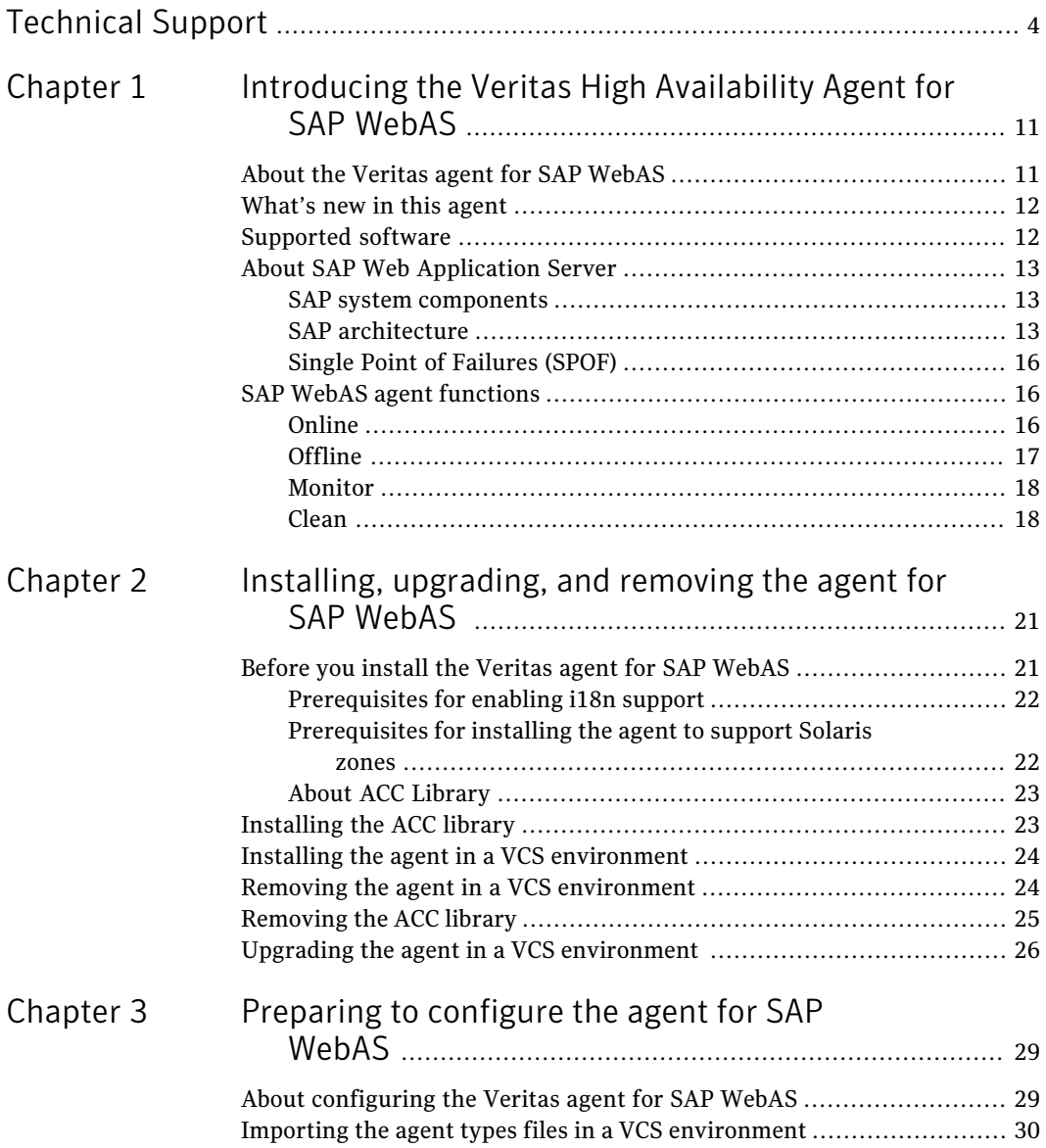

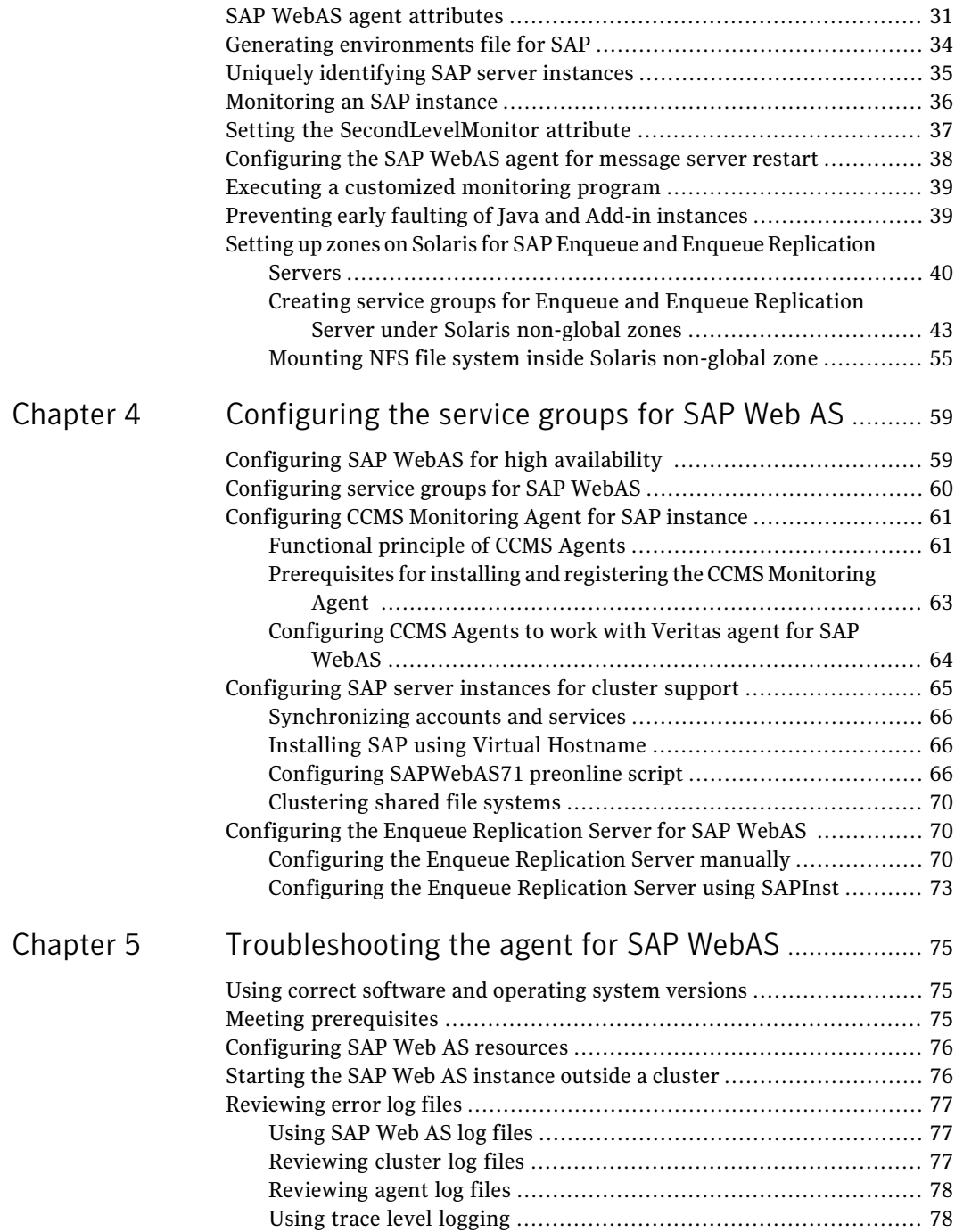

 $\overline{1}$ 

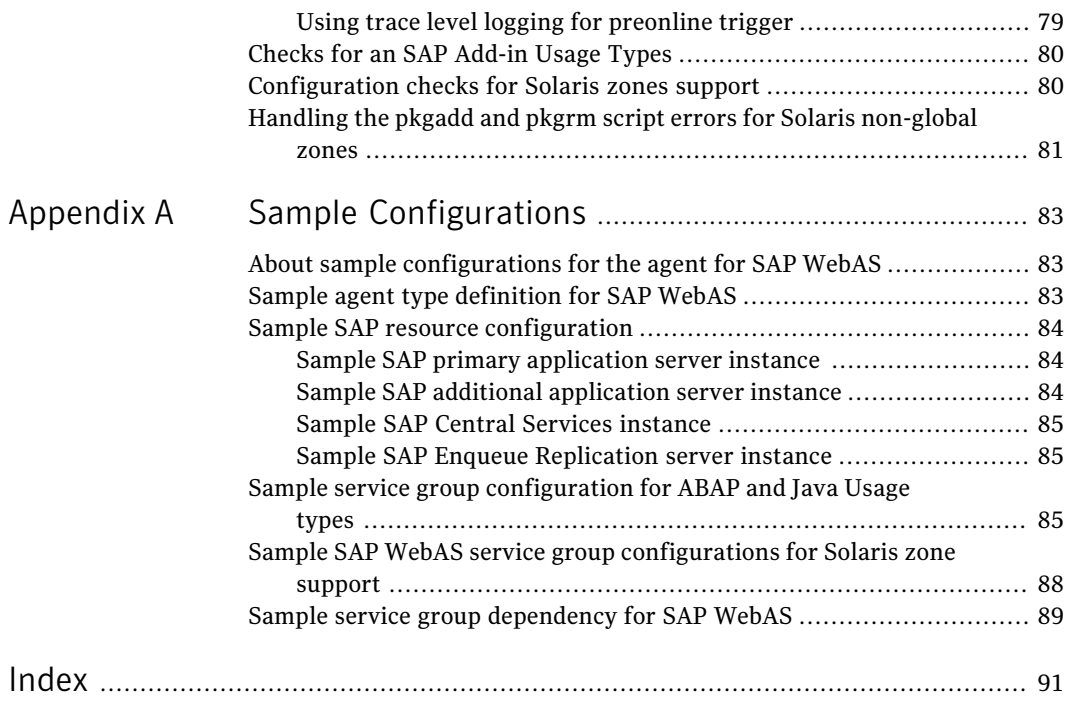

10 | Contents

# Chapter

# <span id="page-10-0"></span>Introducing the Veritas High Availability Agent for SAP WebAS

This chapter includes the following topics:

- About the Veritas agent for SAP [WebAS](#page-10-1)
- [What's](#page-11-0) new in this agent
- [Supported](#page-11-1) software
- <span id="page-10-1"></span>**About SAP Web [Application](#page-12-0) Server**
- **SAP WebAS agent [functions](#page-15-1)**

# About the Veritas agent for SAP WebAS

The Veritas High Availability agents monitor specific resources within an enterprise application. They determine the status of resources and start or stop them according to external events.

The Veritas agent for SAP WebAS provides high availability for SAP NetWeaver 7.1 in a cluster. The agent for SAP WebAS is designed to support a wide range of SAP NetWeaver environments which include SAP NetWeaver CE 7.1, SAP NetWeaver Mobile 7.1, and SAP NetWeaver PI 7.1.

See the following Technical Support TechNote for the latest updates or software issues for this agent:

<http://seer.entsupport.symantec.com/docs/282004.htm>

The Veritas agent for SAP WebAS brings SAP instances online, monitors the instances, and bring the instances offline.The agent monitors the system processes and server states, and can shutdown the server in case of a failover.

The agent supports the following SAP instance types:

- Central Services Instance
- Application Server Instance
- Enqueue Replication Server Instance

The agent supports the following SAP Web Application Server Usage Types:

- ABAP
- <span id="page-11-0"></span>■ Java
- Add-In (ABAP + Java)

### What's new in this agent

<span id="page-11-1"></span>The enhancements in this release of Veritas High Availability agent for SAPWebAS are as follows:

■ Added support for RHEL, SUSE and HP-UX.

### Supported software

The Veritas agent for SAP WebAS supports the following software versions:

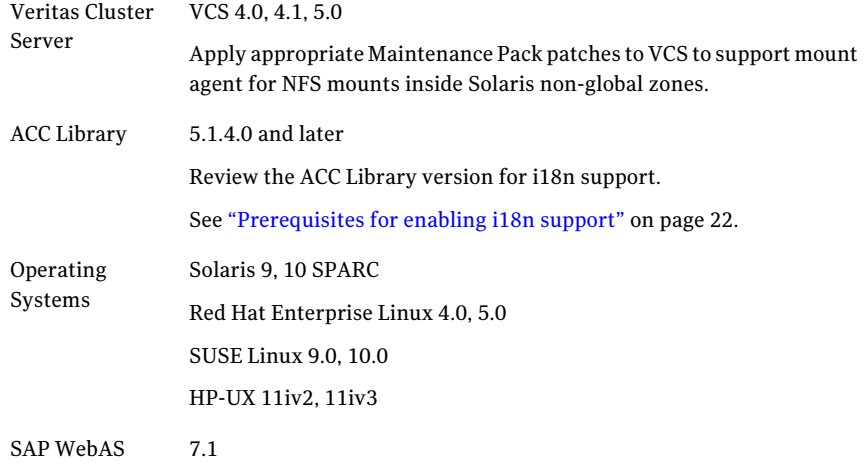

<span id="page-12-0"></span>SAP Applications NetWeaver PI 7.1, Mobile 7.1, and CE 7.1

Note: All Enhancement Packages (EhP) for PI 7.1, Mobile 7.1 and CE 7.1 are supported.

### About SAP Web Application Server

All SAP NetWeaver components (example, PI, CE) run on top of the SAP Web Application Server.

The following three usage types are possible with SAP WebAS:

- SAP WebAS ABAP (ABAP only)
- SAP WebAS Java (Java only)
- SAP WebAS Add-In (ABAP and Java)

<span id="page-12-1"></span>Depending on the SAP NetWeaver component to be installed, the Web Application Server installation type is determined. For example, SAP NetWeaver PI requires SAP WebAS Add-In (ABAP + Java) usage type.

#### SAP system components

An SAP application instance has multiple services or components which are typically deployed across multiple servers.

SAP identifies the following services as critical to the application environment, representing potential single points of failure:

- Database Instance
- <span id="page-12-2"></span>■ Central Services Instance
- Enqueue Replication Server
- Network File System (NFS) or Common Internet File System (CIFS) services

### SAP architecture

[Table](#page-13-0) 1-1 lists the different SAP architectures and its components.

#### Introducing the Veritas High Availability Agent for SAP WebAS About SAP Web Application Server 14

<span id="page-13-0"></span>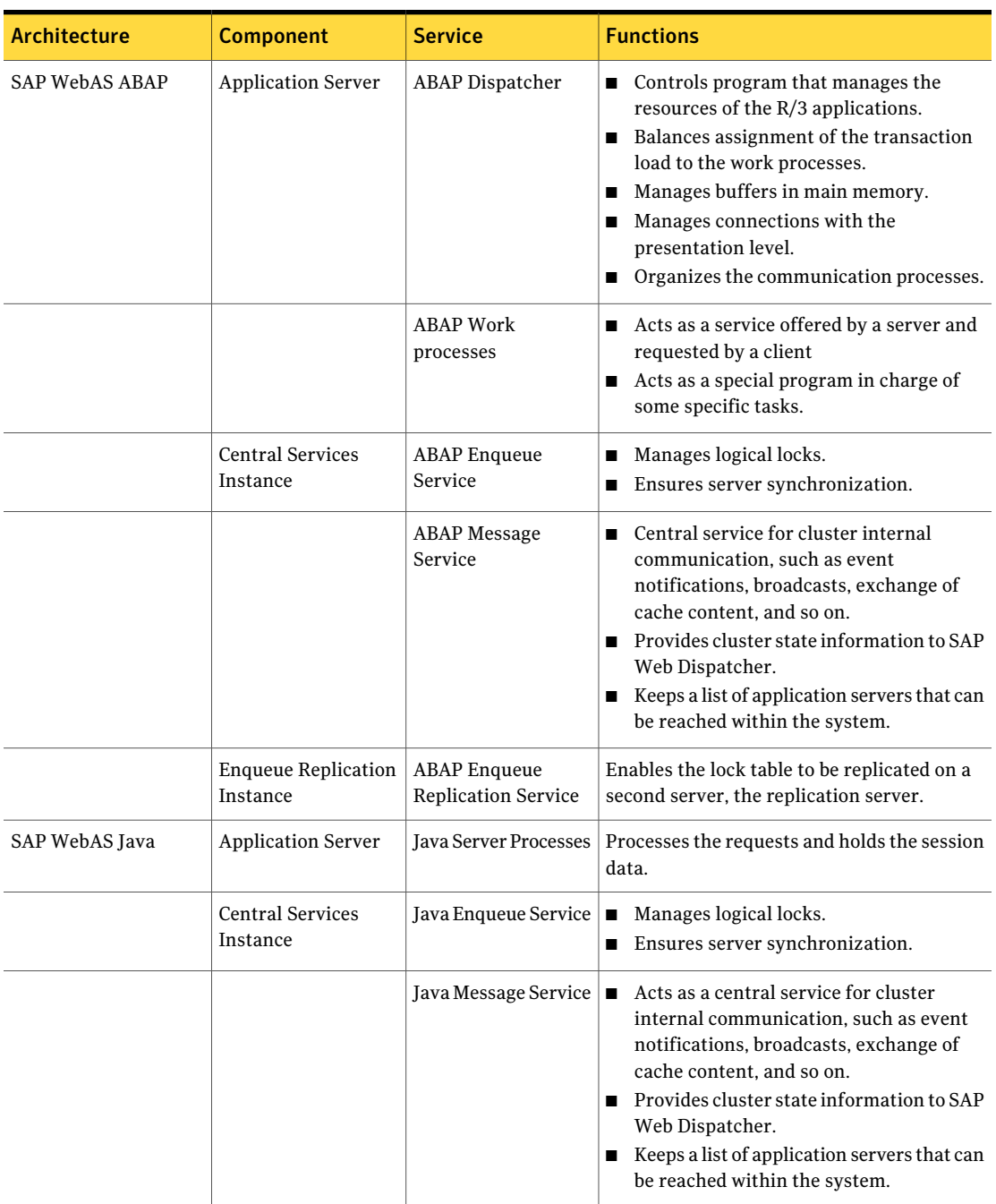

Table 1-1 SAP architecture

| <b>Architecture</b> | <b>Component</b>                                | <b>Service</b>                             | <b>Functions</b>                                                                                                    |
|---------------------|-------------------------------------------------|--------------------------------------------|----------------------------------------------------------------------------------------------------|
|                     | <b>Enqueue Replication</b><br>Instance          | Java Enqueue<br><b>Replication Service</b> | Enables the lock table to be replicated on a<br>second server, the replication server.                                                                                                    |
| SAP WebAS Add-In    | <b>Application Server</b>                       | ABAP Dispatcher                            | ■ Controls program that manages the<br>resources of R/3 applications.<br>Balances the assignments of the<br>transaction load to the work processes.<br>Manages buffer in main memory.<br>п<br>Connects to the presentation level.<br>п<br>Organizes the communication processes.<br>П                                     |
|                     |                                                 | <b>ABAP Work</b><br>processes              | ■ Acts as a service offered by a server and<br>requested by a client.<br>Manages the programs that handle<br>п<br>specific tasks.                                                                                                    |
|                     |                                                 | <b>Java Server Processes</b>               | Handles the client-server processes and<br>п<br>maintains the session data.                                                                                                    |
|                     | <b>Central Services</b><br><b>Instance ABAP</b> | <b>ABAP</b> Enqueue<br>Service             | Manages logical locks<br>■<br>Ensures server synchronization<br>П                                                                                                    |
|                     |                                                 | <b>ABAP</b> Message<br>Service             | Acts as a central service for cluster<br>internal communication, such as event<br>notifications, broadcasts, exchange of<br>cache content, and so on.<br>■ Provides cluster state information to SAP<br>Web Dispatcher<br>Keeps a list of application servers that can<br>п<br>be reached within the system.              |
|                     | <b>Central Services</b><br>Instance Java        | Java Enqueue Service  ■                    | Manages logical locks.<br>Ensures server synchronization.<br>п                                                                                                    |
|                     |                                                 | Java Message Service                       | Acts as a central service for cluster<br>$\blacksquare$<br>internal communication, such as event<br>notifications, broadcasts, exchange of<br>cache content, and so on.<br>■ Provides cluster state information to SAP<br>Web Dispatcher<br>Keeps a list of application servers that can<br>be reached within the system. |

Table 1-1 SAP architecture *(continued)*

| Architecture | <b>Component</b>           | <b>Service</b>             | <b>Functions</b>                             |
|--------------|----------------------------|----------------------------|----------------------------------------------|
|              | <b>Enqueue Replication</b> | ABAP Enqueue               | Enables the lock table to be replicated on a |
|              | <b>Instance ABAP</b>       | <b>Replication Service</b> | second server, the replication server.       |
|              | <b>Enqueue Replication</b> | Java Enqueue               | Enables the lock table to be replicated on a |
|              | Instance Java              | <b>Replication Service</b> | second server, the replication server.       |

Table 1-1 SAP architecture *(continued)*

### Single Point of Failures (SPOF)

<span id="page-15-0"></span>In a distributed SAP environment, the following components are critical for application availability. Hence, these components need to be protected.

- Database Instance
- Central Services Instance
- **Enqueue Replication Server**
- <span id="page-15-3"></span>■ Network File System

[Table](#page-15-3) 1-2 lists the possibilities to eliminate the single point of failures.

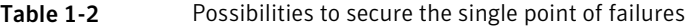

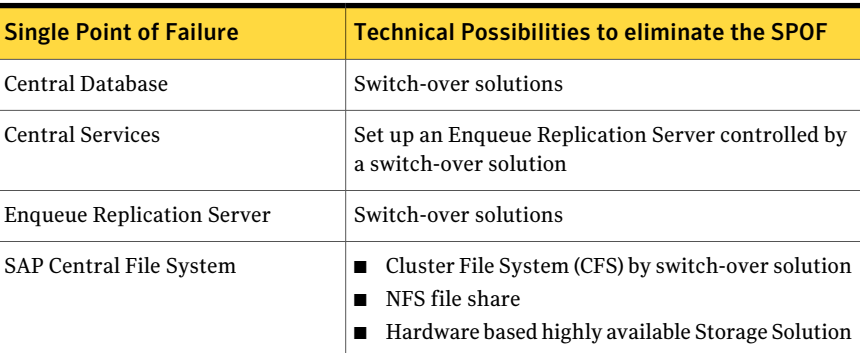

## SAP WebAS agent functions

<span id="page-15-2"></span><span id="page-15-1"></span>The agent consists of resource type declarations and agent executables. The agent executables are organized into online, offline, monitor, and clean functions.

### **Online**

The online function performs the following tasks:

- Performs a preliminary check to ensure that the SAP instance is not online on the specified node in the cluster.
- Removes any SAP processes that remain because of an unclean shutdown as follows:
	- If the SAP instance is APPSERV or ENQREP, the cleanipc utility gets executed. Otherwise, the agent kills all relevant SAP processes.
	- If the kill.sap and shutdown.sap file exists in the /usr/sap/SAPSID/InstName/work directory, the function removes the file from the directory.
	- Removes the SE and CO locks files from the /usr/sap/SAPSID/InstName/data directory.
- Initiates the standard SAP error log process.
- Starts the sapstartsry process for Web-based SAP Management console.
- <span id="page-16-0"></span>■ Starts the SAP instance using the sapstart command.
- Ensures that the instance is fully initialized.

### Offline

The offline function performs the following tasks:

- Checks if the SAP Instance is already offline.
- Executes kill.sap and/or shutdown.sap, if exists.
- Sends a SIGINT signal to the sapstart process, if the process exists. Otherwise, the function sends a SIGINT signal to all running processes that are relevant to the specified SAP instance.
- Waits for the SAP instance to go offline successfully.
- Ensures that no relevant SAP processes are running. If any processes remain, the operation kills the remaining processes using a SIGKILL signal.
- If the kill.sap and/or shutdown.sap file exists in the /usr/sap/SAPSID/InstName/work directory, the operation removes the file from the directory.
- Removes the SE and CO locks files from the /usr/sap/SAPSID/InstName/data directory.
- If the SAP instance is APPSERV or ENQREP the operation executes the cleanipc utility.
- Augments the SAP log, with the shutdown information.

### Monitor

<span id="page-17-0"></span>The monitor function monitors the state of the SAP instance on all nodes in the cluster. The function performs the following tasks:

- Depending upon the search criteria that the ProcMon attribute specifies, the monitor function scans the process table to verify the SAP instance processes are running. For more information about setting the ProcMon attribute: See ["Monitoring](#page-35-0) an SAP instance" on page 36.
- If the SecondLevelMonitor attribute is greater than 0, the monitor function performs a thorough health check of the SAP instance as follows:
	- For APPSERV instances, the function uses the following utilities to perform this check:

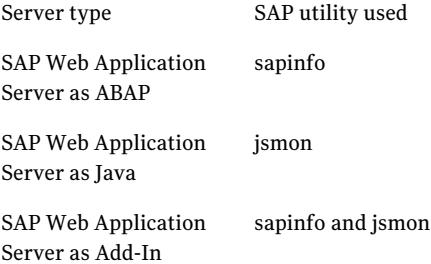

- For Enqueue Server and Enqueue Replication Server instances, the function uses the ensmon utility.
- <span id="page-17-1"></span>■ The monitor function executes a custom monitor utility. See "Executing a [customized](#page-38-0) monitoring program" on page 39.

### Clean

The clean function performs the following tasks:

- Sends a SIGINT signal to the sapstart process, if the process exists. Otherwise, the function sends a SIGINT signal to all running processes that are relevant to the specified SAP instance.
- Ensures that no relevant SAP processes are running. If any processes remain, the operation kills all the remaining processes using a SIGKILL signal.
- If the kill.sap and/or shutdown.sap file exists in the /usr/sap/SAPSID/InstName/work directory, the operation removes the file from the directory
- Removes the SE and CO lock files from the /usr/sap/SAPSID/InstName/data directory.
- If the SAP Instance is APPSERV or ENQREP, the operation executes the cleanipc utility.
- Augments the SAP log.

Introducing the Veritas High Availability Agent for SAP WebAS SAP WebAS agent functions 20

# <span id="page-20-0"></span>Installing, upgrading, and removing the agent for SAP WebAS

This chapter includes the following topics:

- Before you install the Veritas agent for SAP [WebAS](#page-20-1)
- [Installing](#page-22-1) the ACC library
- Installing the agent in a VCS [environment](#page-23-0)
- Removing the agent in a VCS [environment](#page-23-1)
- <span id="page-20-1"></span>[Removing](#page-24-0) the ACC library
- Upgrading the agent in a VCS [environment](#page-25-0)

## Before you install the Veritas agent for SAP WebAS

Ensure that you meet the following prerequisites to install the agent for SAP WebAS.

For VCS, do the following:

- Install and configure Veritas Cluster Server. For more information on installing and configuring Veritas Cluster Server refer to, Veritas Cluster Server Installation Guide
- Remove any previous version of this agent. To remove the agent, See "Removing the agent in a VCS [environment"](#page-23-1) on page 24.

<span id="page-21-0"></span>■ Install the latest version of ACC Library. To install or update the ACC Library package, locate the library and related documentation on the agentpack disc. See ["Installing](#page-22-1) the ACC library" on page 23.

### Prerequisites for enabling i18n support

Perform the following steps to enable i18n support to the agent:

■ Install ACCLib version 5.1.4.0 or later. You can find the latest version of ACCLib on the agent pack disc at the following location:

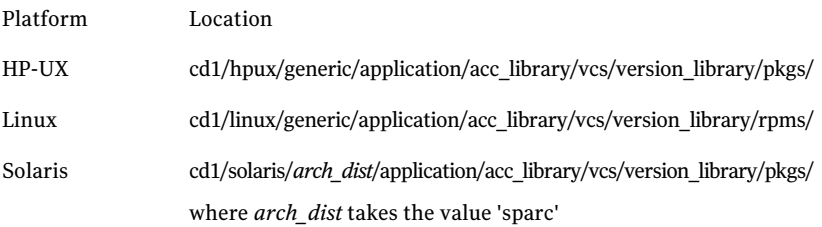

■ Copy the latest ag\_i18n\_inc.pm module from the following location on the agent pack disc.

Note: Review the readme.txt for instructions to copy this module.

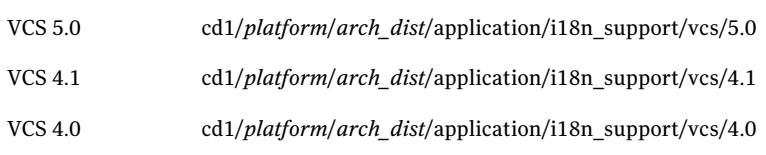

<span id="page-21-1"></span>where *arch\_dist* takes the following values: 'sparc' for Solaris SPARC 'generic' for Linux and HP-UX

### Prerequisites for installing the agent to support Solaris zones

Ensure that you meet the following prerequisites to install the agent for SAP WebAS:

■ Install SAP to support Solaris zones. Refer to the SAP note 870652.

- Install and configure the VCS 5.0 environment to support Solaris zones. Refer to the VCS user documentation for details.
- Remove any previous version of this agent.

<span id="page-22-0"></span>Note: If you are installing the agent under Solaris non-global zone, ensure that the non-global zone is in a running state.

### About ACC Library

<span id="page-22-1"></span>The operations for the Veritas agent for SAP WebAS depend on a set of Perl modules known as the ACC library. The library must be installed on each system in the cluster that will run the agent for SAP WebAS. The ACC library contains common, reusable functions that perform tasks, such as process identification, logging, and system calls.

# Installing the ACC library

Install the ACC library on each system in the cluster that runs an agent that depends on the ACC library.

#### To install the ACC library

- 1 Log in as superuser.
- 2 Navigate to the pkgs directory (the pkgs directory on the CD).

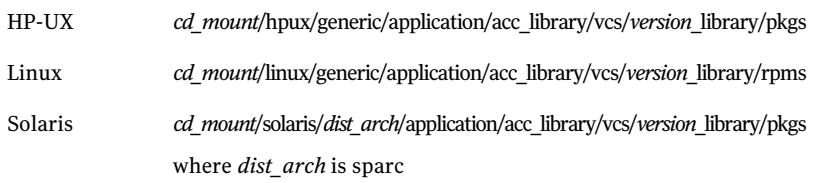

3 Install the package. Enter **Yes** if asked to confirm overwriting of files in the existing package.

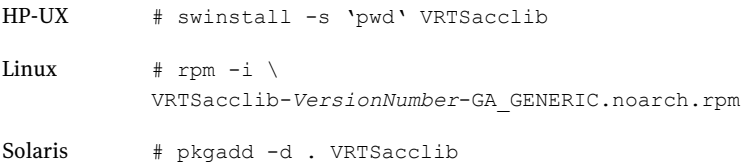

# Installing the agent in a VCS environment

<span id="page-23-0"></span>Install the agent for SAP WebAS on each node in the cluster.

#### To install the agent

- 1 Log in as superuser.
- 2 Navigate to the directory containing the package for the platform running in your environment.

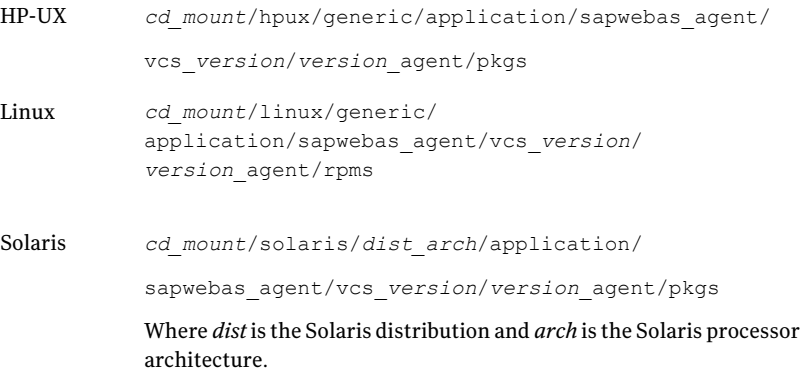

3 Install the package.

<span id="page-23-1"></span>HP-UX # swinstall -s 'pwd' VRTSsapwebas71 # rpm -ihv \ VRTSsapwebas71-*AgentVersion*-GA\_GENERIC.noarch.rpm Linux Solaris # pkgadd -d . VRTSsapwebas71

## Removing the agent in a VCS environment

You must uninstall the agent for SAP WebAS from a cluster while the cluster is active.

#### To uninstall the agent in a VCS environment

- 1 Log in as a superuser.
- 2 Set the cluster configuration mode to read/write by typing the following command from any node in the cluster:

# haconf -makerw

**3** Remove all SAP Web AS resources from the cluster. Use the following command to verify that all resources have been removed:

# hares -list Type=SAPWebAS71

4 Remove the agent type from the cluster configuration by typing the following command from any node in the cluster:

# hatype -delete SAPWebAS71

Removing the agent's type file from the cluster removes the include statement for the agent from the main.cf file, but the agent's type file is not removed from the cluster configuration directory. You can remove the agent's type file later from the cluster configuration directory.

5 Save these changes. Then set the cluster configuration mode to read-only by typing the following command from any node in the cluster:

# haconf -dump -makero

6 Use the platform's native software management program to remove the agent for SAP WebAS from each node in the cluster.

Execute the following command to uninstall the agent:

<span id="page-24-0"></span>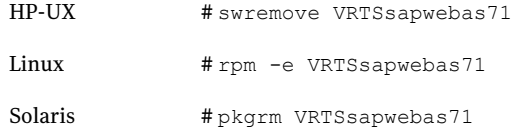

## Removing the ACC library

Perform the following steps to remove the ACC library.

#### To remove the ACC library

- 1 Ensure that all agents that use ACC library are removed.
- 2 Run the following command to remove the ACC library package.

<span id="page-25-0"></span>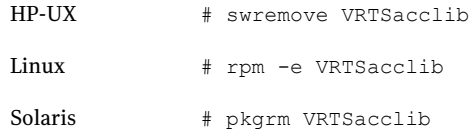

# Upgrading the agent in a VCS environment

Perform the following steps to upgrade the agent with minimal disruption, in a VCS environment

1 Persistently freeze the service groups that host the application.

# hagrp -freeze *group* -persistent

2 Stop the cluster services forcibly.

# hastop -all -force

3 Ensure that the agent operations are stopped on all the nodes.

# ps -ef |grep SAPWebAS71

4 Uninstall the agent package from all the nodes.

See "Removing the agent in a VCS [environment"](#page-23-1) on page 24.

5 Install the new agent on all the nodes.

See "Installing the agent in a VCS [environment"](#page-23-0) on page 24.

- 6 Copy the new SAPWebAS71Types.cf file from the agent's sample conf directory,
	- VCS 4.x /etc/VRTSagents/ha/bin/SAPWebAS71 VCS 5.0 /etc/VRTSvcs/conf/sample\_SAPWebAS71

to the VCS conf directory /etc/VRTSvcs/conf/config.

Note: If you are using Solaris Zones, copy the SAPWebAS71Types\_zones.cf file from the agent's sample conf directory.

7 Check for the changes in the resource values required, if any, due to the new agent types file.

Note: To note the list of changed attributes, compare the new type definition file with the old type definition file.

8 Start the cluster services.

# hastart

9 Start the agent on all nodes, if not started.

# haagent -start SAPWebAS71 -sys *System*

10 Unfreeze the service groups once all the resources come to an online steady state.

# hagrp -unfreeze *group* -persistent

Installing, upgrading, and removing the agent for SAP WebAS Upgrading the agent in a VCS environment 28

# Chapter

# <span id="page-28-0"></span>Preparing to configure the agent for SAP WebAS

This chapter includes the following topics:

- About [configuring](#page-28-1) the Veritas agent for SAP WebAS
- Importing the agent types files in a VCS [environment](#page-29-0)
- **SAP WebAS agent [attributes](#page-30-0)**
- Generating [environments](#page-33-0) file for SAP
- Uniquely [identifying](#page-34-0) SAP server instances
- [Monitoring](#page-35-0) an SAP instance
- Setting the [SecondLevelMonitor](#page-36-0) attribute
- [Configuring](#page-37-0) the SAP WebAS agent for message server restart
- <span id="page-28-1"></span>Executing a [customized](#page-38-0) monitoring program
- [Preventing](#page-38-1) early faulting of Java and Add-in instances
- Setting up zones on Solaris for SAP Enqueue and Enqueue [Replication](#page-39-0) Servers

# About configuring the Veritas agent for SAP WebAS

After installing the Veritas agent for SAP WebAS, you must import the agent type configuration file. After importing this file, you can create and configure a SAP Web AS resource. Before you configure a resource, review the attributes table that describes the resource type and its attributes.

To view the sample agent type definition and service groups configuration.

<span id="page-29-0"></span>See "About sample [configurations](#page-82-1) for the agent for SAP WebAS" on page 83.

# Importing the agent types files in a VCS environment

To use the agent for SAP WebAS, you must import the agent types file into the cluster.

To import the agent types file using the Veritas Cluster Server graphical user interface

- 1 Start the Veritas Cluster Manager and connect to the cluster on which the agent is installed.
- 2 Click **File > Import Types**.
- 3 In the Import Types dialog box, select the following file:
	- VCS 4.x /etc/VRTSvcs/conf/sample\_SAPWebAS71/SAPWebAS71Types.cf

VCS 5.0 /etc/VRTSagents/ha/conf/SAPWebAS71/SAPWebAS71Types.cf

For Solaris /etc/VRTSagents/ha/conf/SAPWebAS71/SAPWebAS71Types\_zones.cf zone support

#### 4 Click **Import**.

5 Save the VCS configuration.

The SAP agent type is now imported to the VCS engine.

You can now create SAP Web AS resources. For additional information about using the VCS GUI, refer to the *Veritas Cluster Server User's Guide*.

To import the agent types files using the command line interface (CLI), perform the following steps.

1 Switch the VCS configuration to read-write mode.

# haconf -makerw

2 Navigate to the directory containing the SAPWebAS71Types.cmd file.

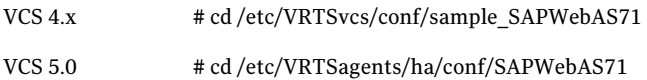

3 Set your PATH variable to /opt/VRTSvcs/bin, according to the user login shell.

For example,

# export PATH=/opt/VRTSvcs/bin:\$PATH

4 Execute the following file.

# ./SAPWebAS71Types.cmd

Note: For Solaris zones, execute the # ./SAPWebAS71Types\_zones.cmd file.

5 Save the configuration.

# haconf -dump -makero

The SAP WebAS agent type is now imported to the VCS engine.

<span id="page-30-0"></span>You can now create SAP Web AS resources. For additional information about using the VCS CLI, refer to the *Veritas Cluster Server User's Guide*.

## <span id="page-30-1"></span>SAP WebAS agent attributes

[Table](#page-30-1) 3-1 shows the required attributes for configuring a SAP WebAS instance.

Table 3-1 Required attributes

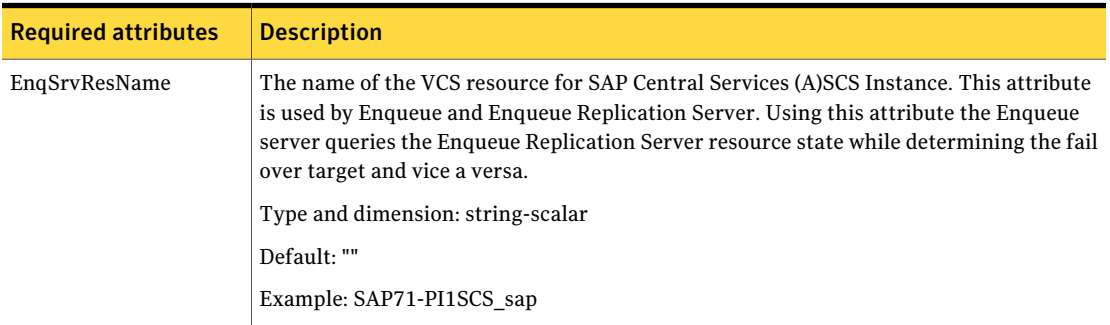

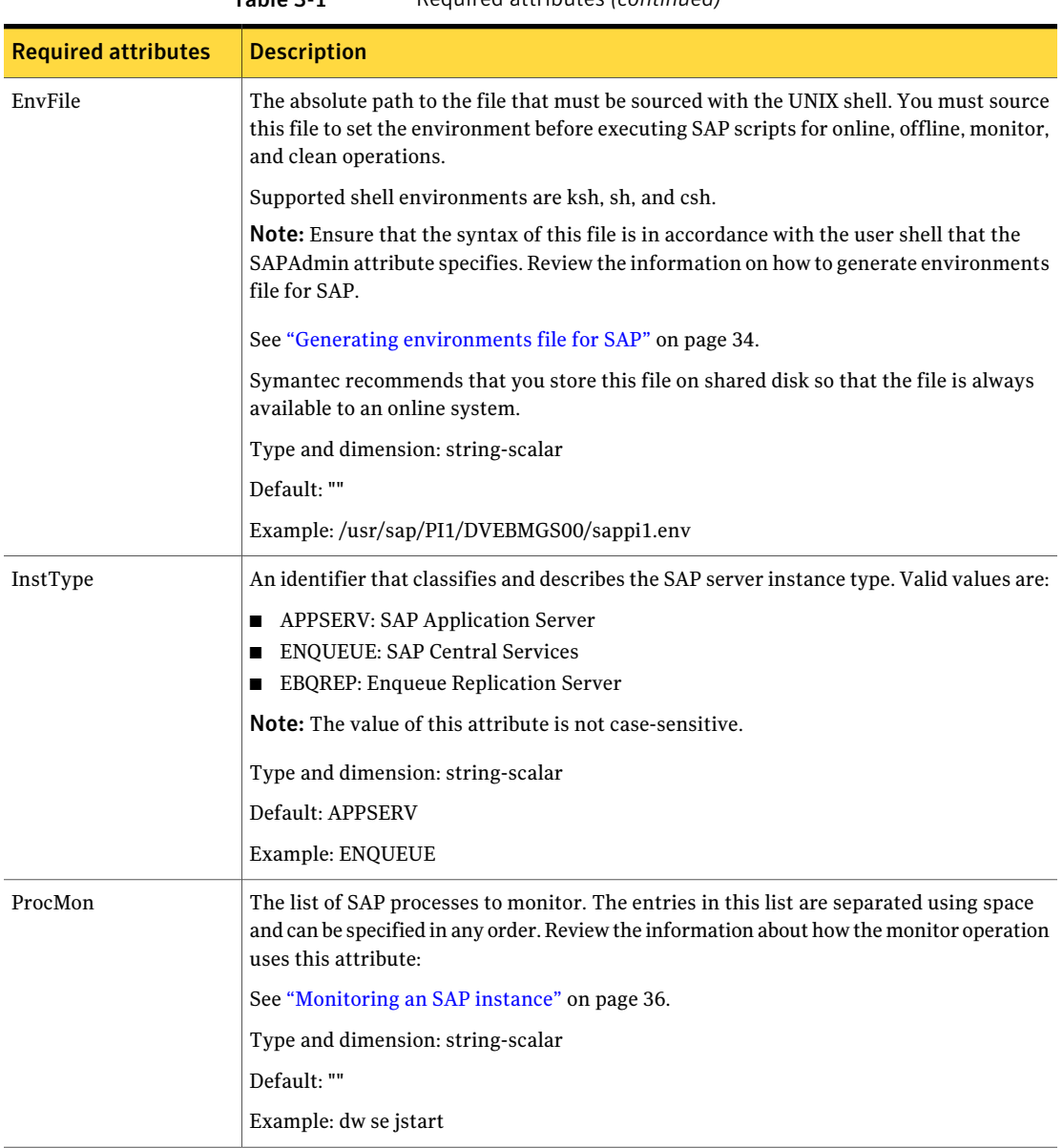

Table 3-1 Required attributes *(continued)*

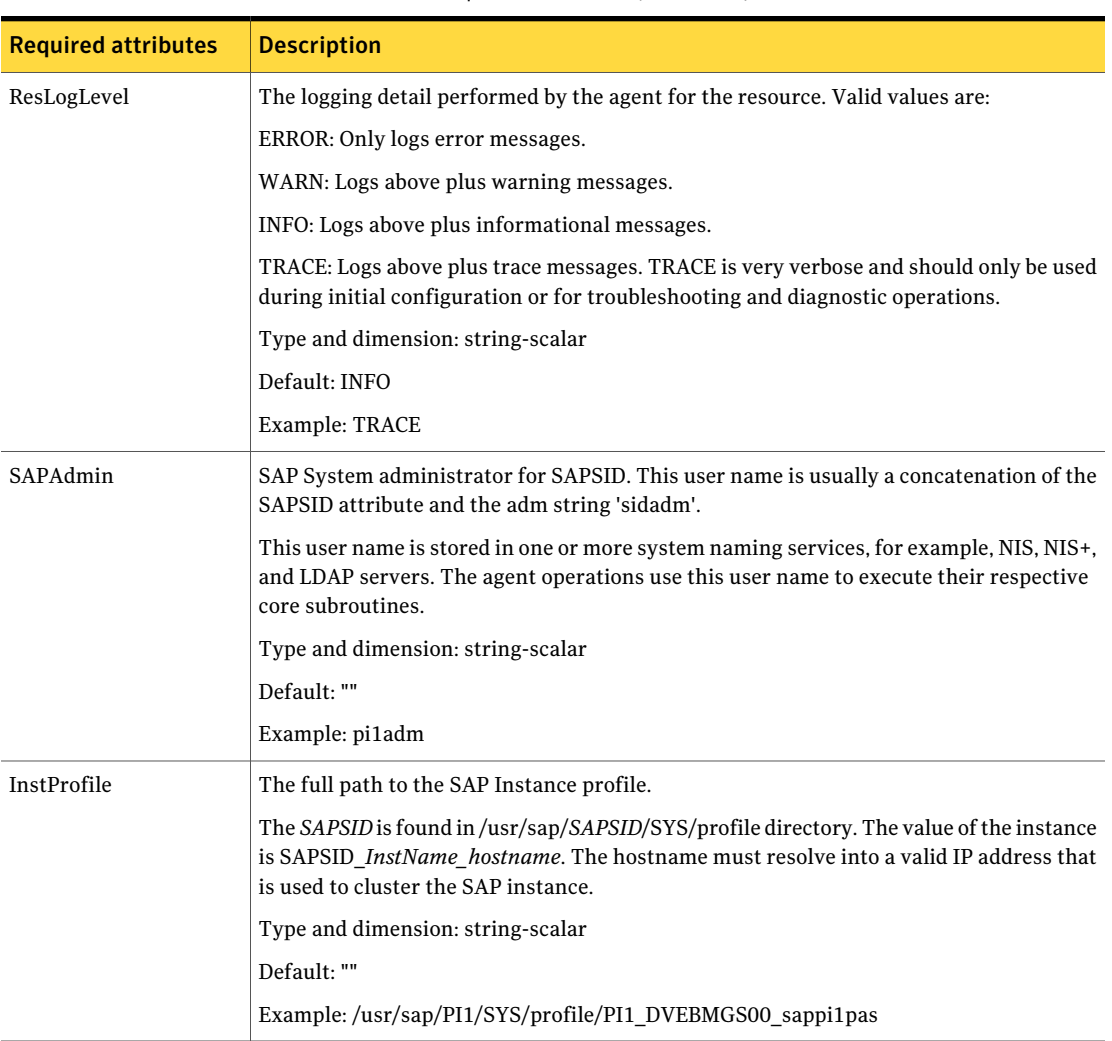

Table 3-1 Required attributes *(continued)*

[Table](#page-33-1) 3-2 lists the optional attributes.

<span id="page-33-1"></span>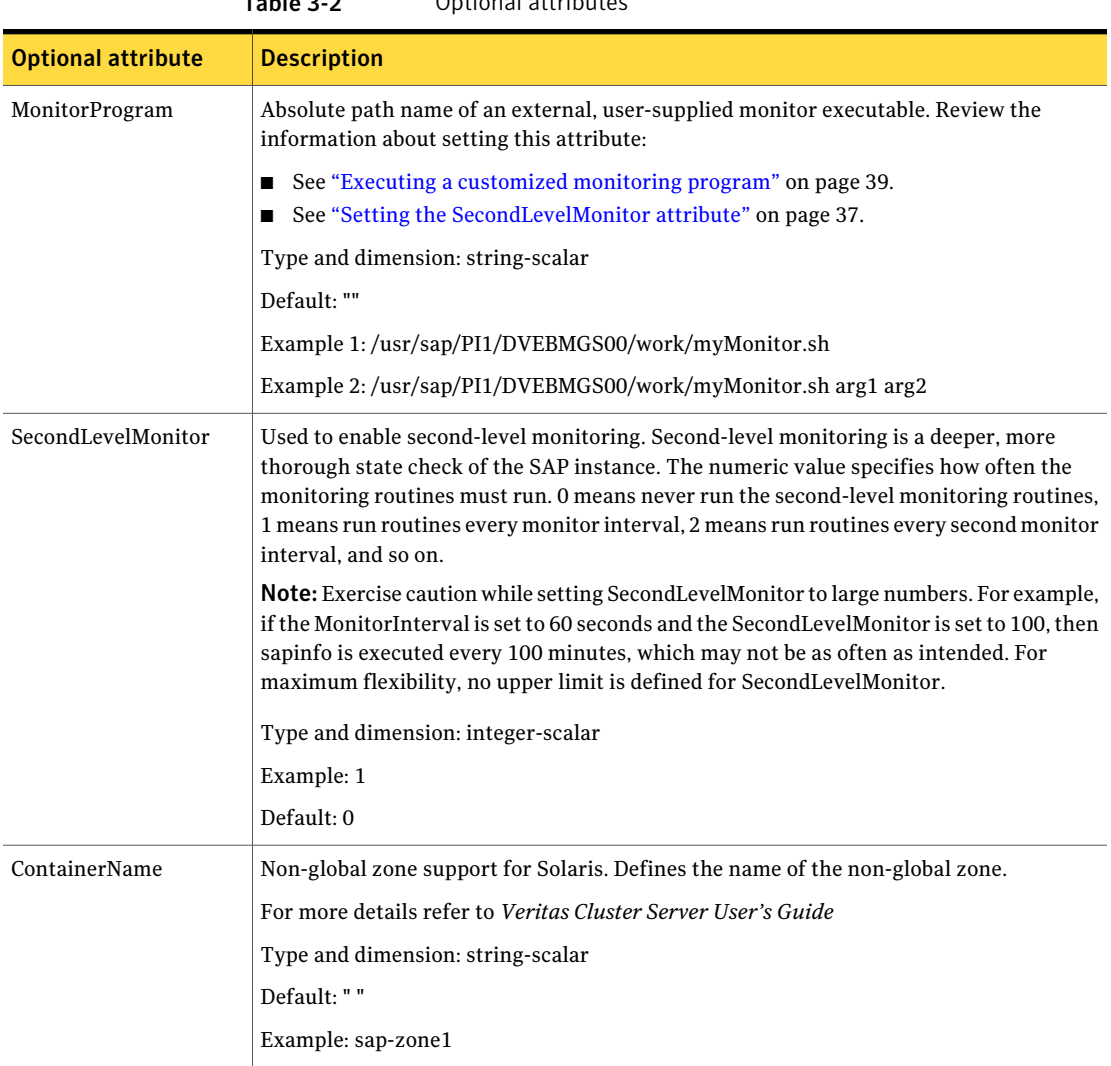

#### Table 3-2 Optional attributes

# Generating environments file for SAP

<span id="page-33-0"></span>Symantec recommends using a custom generated environments file to configure the EnvFile attribute of the SAPWebAS71 agent. The steps to generate the environments file for SAP applications are given as follows.

#### To generate the environments file for SAP applications

1 Login as *SAPAdmin* user.

su – pi1adm

2 Capture the environment with the following command.

env > /home/pi1adm/sappi1env.env

3 Adopt this file according to the *SAPAdmin* user shell environment.

For example, if the generated file contains environments for bash shell and SAPAdmin user shell is C shell, convert the file to C shell environments with the following steps:

- Edit the sappilenv.env file to add string 'seteny' at the beginning of each line.
- Replace the  $'$ =' with space " " in the file.
- <span id="page-34-0"></span>4 Copy the sappi1env.env file to shared directory and use it as the SAP instance's environments file in EnvFile attribute. Ensure that the permissions are set properly for user SAPAdmin.

chmod a+x sappi1env.env

# Uniquely identifying SAP server instances

You can virtualize an SAP instance using a cluster. Using shared disk and virtual IP addresses, you can manage a large set of SAP Web AS instances in a single cluster.

For multiple instances running concurrently on a single node, the agent must be able to uniquely identify each SAP WebAS instance on that system.

Each instance has a unique instance name. The instance names may follow the conventional form. For example, additional application server instances begin with 'D', and Primary application server instances are typically named DVEBMGS.

Instance names often include an instance ID suffix which is an integer between 00-97. For example, an application server instance with an instance  $ID = 00$  may have an instance name of DVEBMGS00.

The SAPSID and InstName form a unique identifier that can identify the processes running for a particular instance.

Some examples of SAP instances are given as follows:

36 | Preparing to configure the agent for SAP WebAS Monitoring an SAP instance

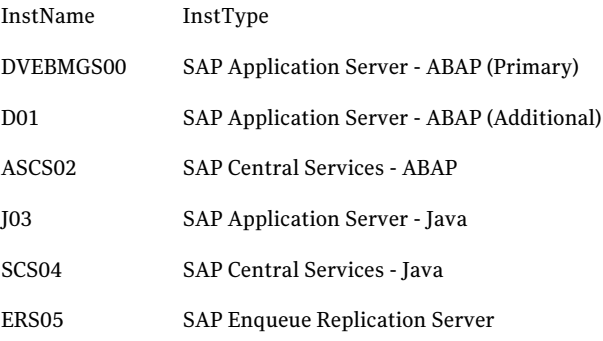

<span id="page-35-0"></span>Differentiating SAP instances is important to identify each instance uniquely. When the agent kills the processes of a non-responsive or failed instance in absence of unique names for each server, the agent may kill processes for more than one SAP instance during a clean operation.

## Monitoring an SAP instance

The monitor operation performs process level check to ensure the proper functioning of an SAP instance.

The ProcMon attribute specifies the processes that must be running successfully for a particular SAP instance type.The monitor operation uses this list of processes to scan the process table, and verify that the processes are running successfully.

<span id="page-35-1"></span>[Table](#page-35-1) 3-3 lists valid values of the ProcMon attribute

| <b>SAP installation type</b> | <b>SAP instance type</b> | <b>Value of ProcMon attribute</b> |
|------------------------------|--------------------------|-----------------------------------|
| ABAP                         | <b>APPSERV</b>           | dw                                |
|                              |                          | ig co se are optional             |
| ABAP                         | <b>ENQUEUE</b>           | en ms                             |
| ABAP                         | <b>ENQREP</b>            | er                                |
| Java                         | <b>APPSERV</b>           | jc                                |
|                              |                          | ig is optional                    |
| Java                         | <b>ENOUEUE</b>           | en ms                             |
| Java                         | <b>ENOREP</b>            | er                                |

Table 3-3 Values of ProcMon attribute
| <b>SAP installation type</b> | <b>SAP instance type</b> | Value of ProcMon attribute         |
|------------------------------|--------------------------|------------------------------------|
| Add-In (ABAP +Java)          | <b>APPSERV</b>           | dw jstart<br>ig co se are optional |
| Add-In (ABAP +Java)          | <b>ENOUEUE (ABAP)</b>    | en ms                              |
| Add-In (ABAP +Java)          | <b>ENOUEUE (ABAP)</b>    | er                                 |
| Add-In (ABAP +Java)          | ENOUEUE (Java)           | en ms                              |
| Add-In (ABAP +Java)          | ENOREP (Java)            | er                                 |

Table 3-3 Values of ProcMon attribute *(continued)*

The monitor operation takes a snapshot of the running processes table. The operation compares the processes that the ProcMon attribute specifies, to the set of running UNIX processes. If any process is missing, the operation declares the SAP instance as offline, and bypasses further monitor operations.

# Setting the SecondLevelMonitor attribute

The SecondLevelMonitor attribute specifies the monitor interval after which a through health check must be performed for SAP Instance.

The binaries that are used during second-level monitoring for different SAP usage types and SAP instances are as follows:

- For ABAP application Server: sapinfo sapinfo is not a standard binary shipped by SAP with installation media. Customers need to download the latest rfcsdk kit from the following site: http: //service.sap.com/swdc -> Support Packages and Patches -> Entry by Application Group -> Additional Components. For more information on selecting the right RFCSDK for your SAP application, refer to SAP notes 1005832, 825494 and 413708. Copy the sapinfo binary and the needed libraries, if any,to SAP Instance specific directory /usr/sap/<SAPSID>/<InstName>/exe and ensure that the binary and the libraries are specified in the sapcpe binary list for the SAP Instance, by copying sapinfo binary and the needed libraries, if any, to /sapmnt/<SAPSID>/exe.
- For Java application server: jsmon
- For Add-In (ABAP + Java) application server: sapinfo, jsmon
- For Enqueue and Enqueue Replication Server: ensmon

# Configuring the SAP WebAS agent for message server restart

In case the message server process fails, the Veritas High Availability agent for SAP WebAS supports the message server restart through sapstart.

In case of unexpected termination, to avail the advantage of this restart technology without failing over the entire (A)SCS instance, the SAP administrator must modify the Instance profile for (A)SCS instance and set the new profile parameters.

Note: Restart of enqueue server process "en" is not supported by the Veritas High Availability agent for SAP WebAS.

To restart message server, use the following syntax in the start profile:

Restart\_Program\_xx = local *program name program arguments*

For example following is the modified syntax for message server with instance name ASCS00 and SAPSID ERP

```
Restart Program 00 = local $(MS)
```
pf=\$(DIR\_PROFILE)/PI1\_ASCS00\_sappi1scs

By default sapstart restarts the message server without any delay. To determine under which circumstances a program must be restarted, sapstart uses a signal mask.

The default signal mask consists of the following signals:

- SIGABRT
- **SIGBUS**
- SIGFPE
- SIGILL
- SIGPIPE
- SIGSEGV
- SIGSYS
- SIGXCPU
- SIGXFSZ

This mask is extendable using the parameter SignalMask\_xx. This parameter consists of a list separated by commas which define the additional signals required by sapstart.

For more information on how to set signal mask and additional information on the restart process of a program through sapstart, refer to SAP Note 768727 and related notes.

Note: Symantec recommends to carefully study the SAP note before you modify the profile files for (A)SCS instance.

# Executing a customized monitoring program

The monitor function can execute a customized monitoring utility to perform an additional SAP server state check.

The monitor function executes the utility specified in the MonitorProgram attribute if the following conditions are satisfied:

- The specified utility is a valid executable file.
- The first level process check indicates that the SAP Web AS instance is online.
- The SecondLevelMonitor attribute is either set to 0 or 1, and the second level check indicates that the SAP Web AS instance is online.
- The SecondLevelMonitor attribute is set to greater than 1, but the second level check is deferred for this monitoring cycle.

The monitor function interprets the utility exit code as follows:

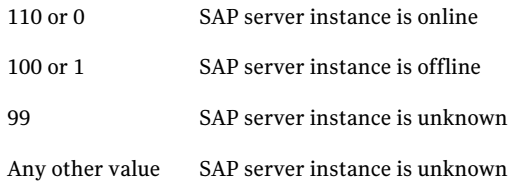

To ensure that the customized utility is always available to the agent, Symantec recommends storing the file in a shared directory that is available on the online node.

# Preventing early faulting of Java and Add-in instances

When you start a SAP Java or a SAP Add-In Application Server Instance, SAP automatically starts processes such as jc and jstart. Depending upon the available resources, starting these processes takes some finite time.

The agent for SAP WebAS allows enough time for SAP to start these processes successfully. The agent checks the status of these processes in definite intervals. While checking the status of these processes, if the processes are missing, the agent pauses for a time period that is equal to one-tenth of the value of the MonitorTimeout attribute before re-checking the status of the processes.

Symantec strongly recommends that the administrator set the MonitorTimeout attribute, such that the agent gives enough time for these processes to restart if a failure occurs.

For example, if an add-in server instance takes 9 seconds to restart a failed jstart process, you must set the value of the MonitorTimeout attribute to at least 90 seconds.

# Setting up zones on Solaris for SAP Enqueue and Enqueue Replication Servers

The Veritas High Availability agent for SAP WebAS supports Enqueue and Enqueue Replication servers running inside Solaris non-global zones.

An example of creating a zone for SAP Enqueue/Enqueue Replication on Solaris is shown as follows.

#### Step1: Create the zone.

```
bash-3.00# zonecfg -z enqueue_zone1
enqueue zone1: No such zone configured
Use 'create' to begin configuring a new zone.
zonecfg:enqueue_zone1> create
```
zonecfg:enqueue\_zone1> set zonepath=/export/zones/enqueue\_zone1

Step2: Add all the required loop back file systems (LOFS) to the zone configuration.

```
zonecfg:enqueue_zone1> add fs
zonecfg:enqueue_zone1:fs> set dir=/usr/sap/PI1
zonecfg:enqueue_zone1:fs> set special=/usr/sap/PI1
zonecfg:enqueue_zone1:fs> set type=lofs
zonecfg:enqueue_zone1:fs> end
zonecfg:enqueue_zone1> add fs
zonecfg:enqueue_zone1:fs> set dir=/usr/sap/trans
zonecfg:enqueue_zone1:fs> set special=/usr/sap/trans
zonecfg:enqueue_zone1:fs> set type=lofs
zonecfg:enqueue_zone1:fs> end
zonecfg:enqueue_zone1> add fs
```
#### Preparing to configure the agent for SAP WebAS | 41 Setting up zones on Solaris for SAP Enqueue and Enqueue Replication Servers

```
zonecfg:enqueue_zone1:fs> set dir=/usr/sap/ccms
zonecfg:enqueue_zone1:fs> set special=/usr/sap/ccms
zonecfg:enqueue_zone1:fs> set type=lofs
zonecfg:enqueue_zone1:fs> end
zonecfg:enqueue_zone1> add fs
zonecfg:enqueue_zone1:fs> set dir=/usr/sap/tmp
zonecfg:enqueue_zone1:fs> set special=/usr/sap/tmp
zonecfg:enqueue_zone1:fs> set type=lofs
zonecfg:enqueue_zone1:fs> end
```
Step 3: Add the network information to the zone configuration.

```
zonecfg:enqueue_zone1> add net
zonecfg:enqueue_zone1:net> set address=10.212.98.193
zonecfg:enqueue_zone1:net> set physical=bge0
zonecfg:enqueue_zone1:net> end
```
#### Step 4: Add a comment for the zone. This step is optional.

```
zonecfg:enqueue_zone1> add attr
zonecfg:enqueue_zone1:attr> set name=comment
zonecfg:enqueue_zone1:attr> set type=string
zonecfg:enqueue_zone1:attr> set value="This is
enqueue zone1 zone for SAP System PI1."
zonecfg:enqueue_zone1:attr> end
```
#### Step 5: Verify and commit the zone configuration.

```
zonecfg:enqueue_zone1> verify
zonecfg:enqueue_zone1> commit
zonecfg:enqueue_zone1> exit
bash-3.00# zoneadm list -cv
 ID NAME STATUS PATH
  0 global running /
  - enqueue zone1 configured /export/zones/enqueue zone1
```
#### Step 6: Install the zone.

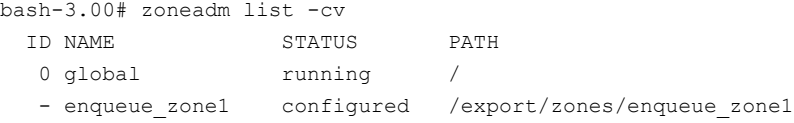

```
bash-3.00# zoneadm -z enqueue_zone1 install
Preparing to install zone <enqueue zone1>.
Creating list of files to copy from the global zone.
Copying <6208> files to the zone.
Initializing zone product registry.
Determining zone package initialization order.
Preparing to initialize <1420> packages on the zone.
Initialized <1420> packages on zone.
Zone <enqueue zone1> is initialized.
Installation of <113> packages was skipped.
Installation of these packages generated warnings: <VRTSat>
The file </export/zones/enqueue zone1/root/var/sadm/system/\
logs/install log> contains a log ofthe zone installation.
```
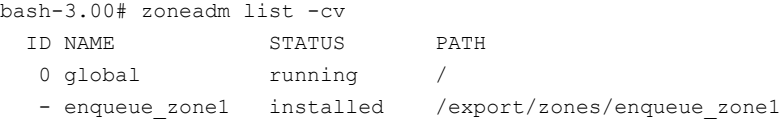

Step 7: Configure the zone.

To configure the zone for the first time, log in to the zone console from the first terminal using the following command:

```
bash-3.00# zlogin -C enqueue_zone1
[Connected to zone 'enqueue_zone1' console]
```
Now, from the second terminal, start the zone.

bash-3.00# zoneadm -z enqueue\_zone1 boot

You will see the following message on the first terminal.

```
[NOTICE: Zone booting up]
SunOS Release 5.10 Version Generic_118833-36 64-bit
Copyright 1983-2006 Sun Microsystems,Inc. All rights reserved.
Use is subject to license terms.
Hostname: enqueue_zone1
Loading smf(5) service descriptions: 25/25
```
Select a Language

- 0. English
- 1. Japanese
- 2. Korean

```
3. Simplified Chinese
 4. Traditional Chinese
Please make a choice (0 - 4), or press h or ? for help:
```
For more information on setting up zones, refer to the *Solaris 10 Administration Guide.*

Similarly, configure another zone with name "enqueue\_zone2" on the second node, a zone with name "enqueue zone3" on the third node, and so on, if you have more than three nodes in your cluster configuration and would like to use all the systems for Enqueue and Enqueue Replication server failover targets.

Note: Alternatively, create a zone with same name on all the systems where you intend to run the Enqueue and Enqueue Replication Server and make sure that you have different hostnames for all zones.

After installing and configuring a zone on each of the cluster nodes where Enqueue and Enqueue Replication Server is running, you must configure Veritas Cluster Server to run under Solaris non-global zones.

Before configuring VCS in the non-global zones, create a service group for the zone resource similar to the resources and dependencies shown in the following sections.

Also, ensure that the zone and the Enqueue server have different IPs. This is required because the Enqueue Server (that is, the application running inside the zone) fails over between the zones, but the zone itself does not failover.

## Creating service groups for Enqueue and Enqueue Replication Server under Solaris non-global zones

Perform the following steps to create service groups for Enqueue and Enqueue Replication Server under Solaris non-global zones

**1** Configure a parallel service group for zone resource.

The following figure shows the zone service group configuration for Enqueue and Enqueue Replication Server. This service group is a parallel service group with localized ZoneName attribute for each cluster system.

Note: If you have created zones for Enqueue and Enqueue Replication Server with same name on all the systems, it is not required to localize the ZoneName attribute.

44 | Preparing to configure the agent for SAP WebAS Setting up zones on Solaris for SAP Enqueue and Enqueue Replication Servers

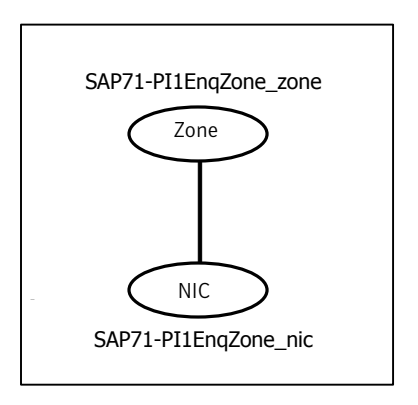

You need not have the IP resource configured for the IP used for zone. When you start the zone, the IP is brought online automatically. When the zone is shut down, the IP is taken offline automatically.

The following figure shows the properties view for the zone service group.

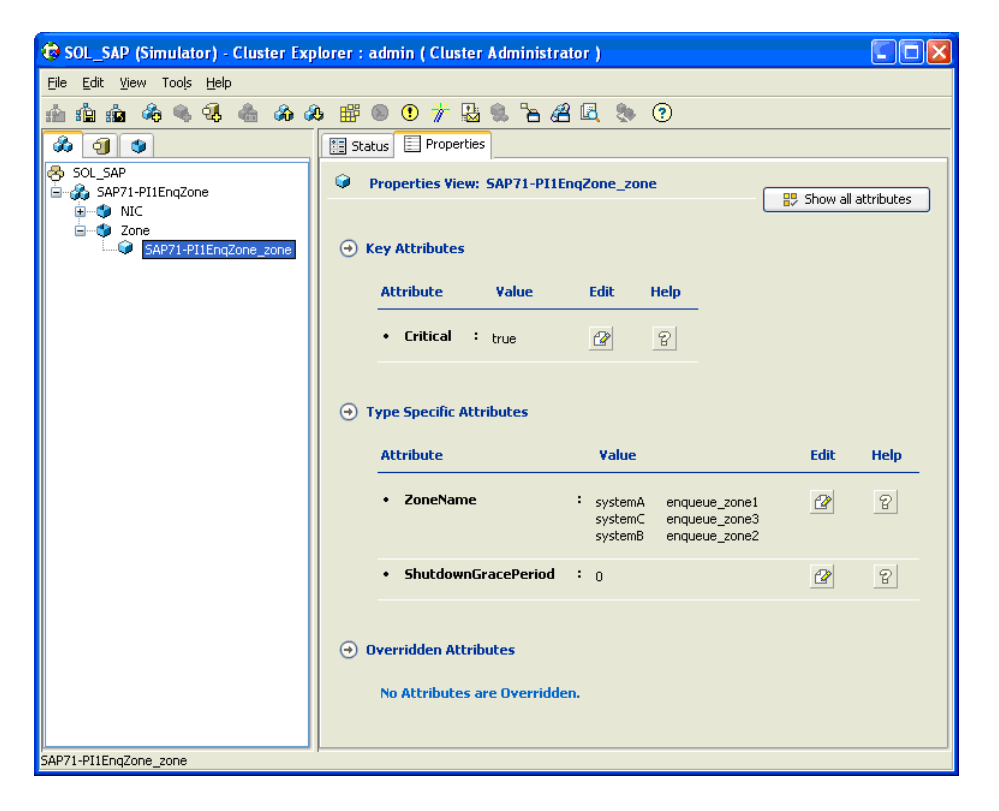

Following is the sample main.cf for Zone service group.

```
group SAP71-PI1EnqZone (
SystemList = { systemA = 0, systemB = 1, systemC = 2 }
Parallel = 1
\lambdaNIC SAP71-PI1EnqZone_nic (
Device = bqe0NetworkType = ether
\lambdaZone SAP71-PI1EnqZone_zone (
ZoneName @systemA = enqueue_zone1
ZoneName @systemB = enqueue_zone2
ZoneName @systemC = enqueue_zone3
)
requires group SAP71-PI1NFS online global soft
SAP71-PI1EnqZone_mnt requires SAP71-PI1EnqZone_zone
SAP71-PI1EnqZone zone requires SAP71-PI1EnqZone nic
// resource dependency tree
//
// group SAP71-PI1EnqZone
// {
// Mount SAP71-PI1EnqZone_mnt
// {
// Zone SAP71-PI1EnqZone_zone
// {
// NIC SAP71-PI1EnqZone nic
// }
// }
// }
```
For more details on VCS in Solaris non-global zones, refer to the *Veritas Cluster Server User's Guide*.

Perform the following steps to configure zones on each cluster node:

■ Setup the non-global zone configuration.

hazonesetup *servicegroup\_name zoneres\_name zone\_name password systems*

Example: hazonesetup SAP71-PI1EnqZone SAP71-PI1EnqZone\_zone enqueue\_zone1 XXXXX vcssx074

■ Verify the non-global zone configuration hazoneverify *servicegroup\_name* Example: hazoneverify SAP71-PI1EnqZone Whenever you make a change that effects the zone configuration, run the hazonesetup command to reconfigure the zones in VCS.

Make sure that the zone configuration files are consistent on all nodes at all times. The file is located at /etc/zones/zone\_name.xml.

Make sure that the application is identical on all nodes. If you update the application configuration on one node, apply the same updates to all nodes. 2 Create the service group for Enqueue Server.

After you configure the service group for zone resource, you can configure the service groups for Enqueue server.

The following figure shows the resource dependencies for Enqueue Server.

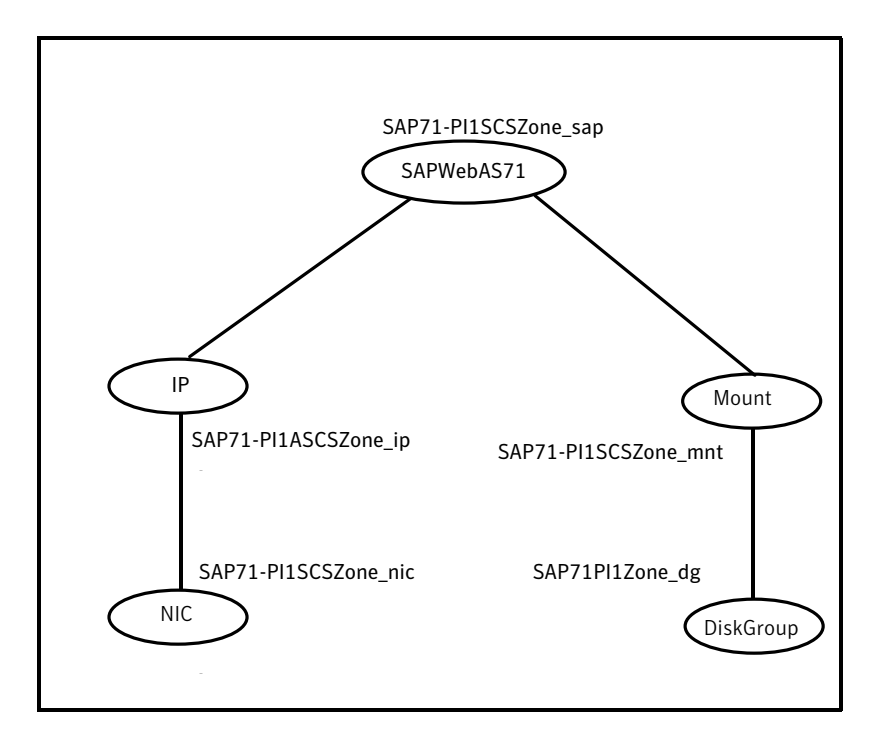

The service group is a failover service group with localized ContainerName attribute for its IP and SAPWebAS71 type resources.

The sample main.cf for the Enqueue Service group is as follows:

```
include "types.cf"
include "SAPMaxDBTypes.cf"
include "SAPWebAS71Types_zones.cf"
cluster SolarisZones (
 UserNames = { admin = ElmElgLimHmmKumGlj }
 ClusterAddress = "127.0.0.1"
 Administrators = { admin }
 )
```
system systemA (

```
)
system systemB (
 )
system systemC (
 \lambdagroup SAP71-PI1SCSZone (
  SystemList = \{ systemA = 0, systemB = 1, systemC = 2 \}\lambdaDiskGroup SAP71-PI1SCSZone_dg (
  DiskGroup = sappi1scs_dg
  \lambdaIP SAP71-PI1SCSZone ip (
 Device = bge0
 Address = "10.212.98.200"
 NetMask = "255.255.254.0"
  ContainerName @systemA = enqueue_zone1
  ContainerName @systemB = enqueue_zone2
  ContainerName @systemC = enqueue_zone3
  \lambdaMount SAP71-PI1SCSZone mnt (
 MountPoint = "/usr/sap/PI1/SCS20"
  BlockDevice = "/dev/vx/dsk/sappi1scs_dg/sappi1scs_vol"
 FSType = vxfs
  FsckOpt = " -y")
NIC SAP71-PI1SCSZone nic (
 Device = bge0
 NetworkType = ether
  \lambdaSAPWebAS71 SAP71-PI1SCSZone_sap (
  EnvFile = "/home/pi1adm/sappi1.env"
  InstProfile = "/usr/sap/PI1/SYS/profile/PI1_SCS20_sappi1scs"
  InstType = ENQUEUE
  ProcMon = "ms en"
  SAPAdmin = pi1adm
```

```
ContainerName @systemA = enqueue_zone1
   ContainerName @systemB = enqueue_zone2
   ContainerName @systemC = enqueue_zone3
   \lambdarequires group SAP71-PI1EnqZone online local firm
SAP71-PI1SCSZone mnt requires SAP71-PI1SCSZone dg
SAP71-PI1SCSZone ip requires SAP71-PI1SCSZone nic
SAP71-PI1SCSZone sap requires SAP71-PI1SCSZone mnt
SAP71-PI1SCSZone sap requires SAP71-PI1SCSZone ip
// resource dependency tree
//
// group SAP71-PI1SCSZone
// {
// SAPWebAS71 SAP71-PI1SCSZone sap
\frac{1}{2} \frac{1}{2} \frac{1}{2} \frac{1}{2} \frac{1}{2} \frac{1}{2} \frac{1}{2} \frac{1}{2} \frac{1}{2} \frac{1}{2} \frac{1}{2} \frac{1}{2} \frac{1}{2} \frac{1}{2} \frac{1}{2} \frac{1}{2} \frac{1}{2} \frac{1}{2} \frac{1}{2} \frac{1}{2} \frac{1}{2} \frac{1}{2} // Mount SAP71-PI1SCSZone_mnt
\frac{1}{2} // \frac{1}{2} // \frac{1}{2} // \frac{1}{2} // \frac{1}{2} // \frac{1}{2} // \frac{1}{2} // \frac{1}{2} // \frac{1}{2} // \frac{1}{2} // \frac{1}{2} // \frac{1}{2} // \frac{1}{2} // \frac{1}{2} // \frac{1}{2} // \frac{1}{2} // \frac{1}{2} // 
// DiskGroup SAP71-PI1SCSZone_dg
\frac{1}{2} \frac{1}{2} \frac{1}{2} \frac{1}{2} \frac{1}{2} \frac{1}{2} \frac{1}{2} \frac{1}{2} \frac{1}{2} \frac{1}{2} \frac{1}{2} \frac{1}{2} \frac{1}{2} \frac{1}{2} \frac{1}{2} \frac{1}{2} \frac{1}{2} \frac{1}{2} \frac{1}{2} \frac{1}{2} \frac{1}{2} \frac{1}{2} // IP SAP71-PI1SCSZone_ip
\frac{1}{2} //
// NIC SAP71-PI1SCSZone nic
// }
\frac{1}{2} \frac{1}{2} \frac{1}{2}// }
```
3 Authenticate the Enqueue Server service group under zones with VCS.

Perform the following steps to authenticate the Enqueue Server service group under zones with VCS.

■ Execute the following command to authenticate zones under VCS configuration.

```
# hazonesetup servicegroup_name zoneres_name zone_name password
systems
```
For example,

# hazonesetup *SAP71-PI1SCSZone SAP71-PI1EnqZone\_zone enqueue\_zone1 XXXXX vcssx074*

■ Verify the non-global zone configuration by executing the following command.

# hazoneverify *servicegroup\_name*

For example,

# hazoneverify *SAP71-PI1SCSZone*

■ Repeat the above two steps on all the nodes where Enqueue Server Service Group is configured.

4 Create the service group for Enqueue Replication Server.

After you configure the service group for zone resource and Enqueue Server, configure the service group for Enqueue Replication Server.

The following figure shows the resource dependencies for Enqueue Replication Server.

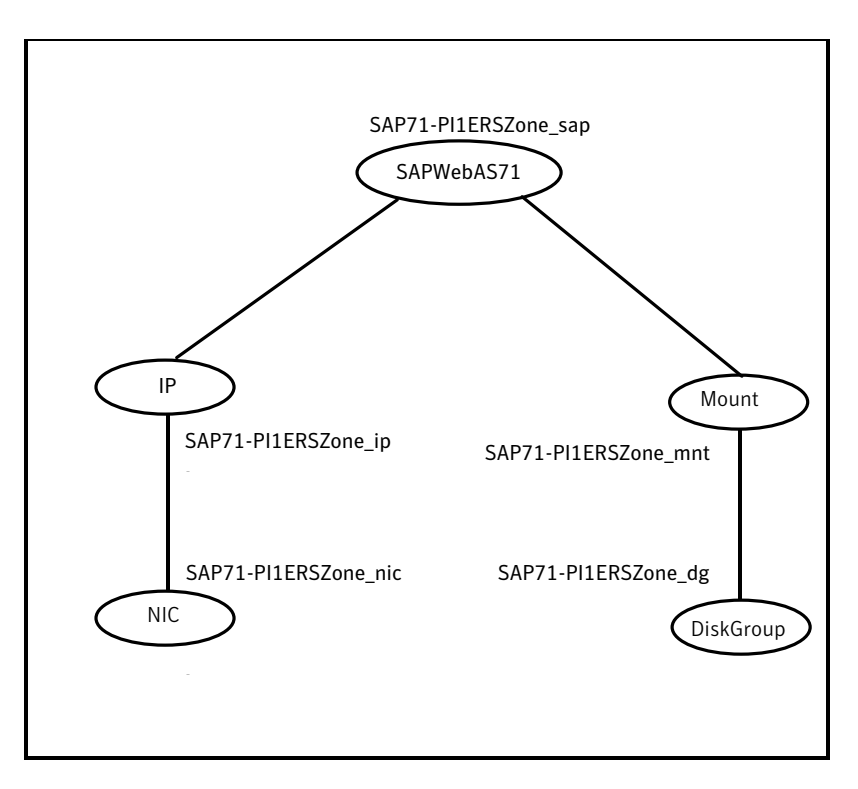

The service group is a failover service group with localized ContainerName attribute for its IP and SAPWebAS71 type resources.

The sample main.cf for Enqueue Replication Server group is as follows.

```
include "types.cf"
include "SAPMaxDBTypes.cf"
include "SAPWebAS71Types_zones.cf"
cluster SolarisZones (
 UserNames = { admin = ElmElgLimHmmKumGlj }
 ClusterAddress = "127.0.0.1"
  Administrators = { admin }
```

```
)
system systemA (
 \rightarrowsystem systemB (
 \rightarrowsystem systemC (
  )
group SAP71-PI1ERSZone (
  SystemList = { systemA = 0, systemB = 1, systemC = 2 }
  \lambdaDiskGroup SAP71-PI1ERSZone_dg (
  DiskGroup = sappi1ers_dg
  \lambdaIP SAP71-PI1ERSZone_ip (
 Device = bge0
  Address = "10.212.98.200"
  NetMask = "255.255.254.0"
  ContainerName @systemA = enqueue_zone1
  ContainerName @systemB = enqueue_zone2
  ContainerName @systemC = enqueue_zone3
  \lambdaMount SAP71-PI1ERSZone mnt (
  MountPoint = "/usr/sap/PI1/ERS21"
  BlockDevice = "/dev/vx/dsk/sappi1ers_dg/sappi1ers_vol"
  FSType = vxfs
  FsckOpt = " -y"\lambdaNIC SAP71-PI1ERSZone nic (
  Device = bge0
  NetworkType = ether
  )
SAPWebAS71 SAP71-PI1ERSZone_sap (
  EnvFile = "/home/pi1adm/sappi1.env"
  InstProfile = "/usr/sap/PI1/SYS/profile/PI1_ERS21_sappi1ers"
```

```
InstType = ENQREP
    ProcMon = "er"
    SAPAdmin = pi1adm
    ContainerName @systemA = enqueue_zone1
    ContainerName @systemB = enqueue_zone2
    ContainerName @systemC = enqueue_zone3
    \lambdarequires group SAP71-PI1EnqZone online local firm
SAP71-PI1ERSZone mnt requires SAP71-PI1ERSZone dg
SAP71-PI1ERSZone ip requires SAP71-PI1ERSZone nic
SAP71-PI1ERSZone sap requires SAP71-PI1ERSZone mnt
SAP71-PI1ERSZone sap requires SAP71-PI1ERSZone ip
// resource dependency tree
//
// group SAP71-PI1ERSZone
// {
// SAPWebAS71 SAP71-PI1ERSZone_sap
\frac{1}{2} \frac{1}{2} \frac{1}{2} \frac{1}{2} \frac{1}{2} \frac{1}{2} \frac{1}{2} \frac{1}{2} \frac{1}{2} \frac{1}{2} \frac{1}{2} \frac{1}{2} \frac{1}{2} \frac{1}{2} \frac{1}{2} \frac{1}{2} \frac{1}{2} \frac{1}{2} \frac{1}{2} \frac{1}{2} \frac{1}{2} \frac{1}{2} // Mount SAP71-PI1ERSZone_mnt
\frac{1}{2} // \frac{1}{2} // \frac{1}{2} // \frac{1}{2} // \frac{1}{2} // \frac{1}{2} // \frac{1}{2} // \frac{1}{2} // \frac{1}{2} // \frac{1}{2} // \frac{1}{2} // \frac{1}{2} // \frac{1}{2} // \frac{1}{2} // \frac{1}{2} // \frac{1}{2} // \frac{1}{2} // 
// DiskGroup SAP71-PI1ERSZone_dg
\frac{1}{2} \frac{1}{2} \frac{1}{2} \frac{1}{2} \frac{1}{2} \frac{1}{2} \frac{1}{2} \frac{1}{2} \frac{1}{2} \frac{1}{2} \frac{1}{2} \frac{1}{2} \frac{1}{2} \frac{1}{2} \frac{1}{2} \frac{1}{2} \frac{1}{2} \frac{1}{2} \frac{1}{2} \frac{1}{2} \frac{1}{2} \frac{1}{2} // IP SAP71-PI1ERSZone_ip
\frac{1}{2} \frac{1}{2} \frac{1}{2} \frac{1}{2} \frac{1}{2} \frac{1}{2} \frac{1}{2} \frac{1}{2} \frac{1}{2} \frac{1}{2} \frac{1}{2} \frac{1}{2} \frac{1}{2} \frac{1}{2} \frac{1}{2} \frac{1}{2} \frac{1}{2} \frac{1}{2} \frac{1}{2} \frac{1}{2} \frac{1}{2} \frac{1}{2} // NIC SAP71-PI1ERSZone nic
// }
\frac{1}{2} \frac{1}{2} \frac{1}{2}// }
```
- 5 Perform the following steps to authenticate Enqueue Replication Server service group under zones with VCS.
	- Authenticate zones under VCS configuration, using,

```
# hazonesetup servicegroup_name zoneresource_name zonename
password systems
For example,
# hazonesetup SAP71-PI1ERSZone SAP71-PI1EnqZone zone
enqueue_zone1 XXXXX vcssx074
```
■ Verify the non-global zone configuration, using,

```
# hazoneverify servicegroup_name
```
For example,

# hazoneverify SAP71-PI1ERSZone

■ Repeat the above two steps on all the nodes where Enqueue Replication Server service group is configured.

## Mounting NFS file system inside Solaris non-global zone

For SAP to function inside Solaris non-global zones the SAP central file system must be available inside the zone. To achieve this, share the SAP centralfile system on all the client machines using Network File Systems (NFS). One system exports and shares the central file system and others access the file system using NFS mount.

This process is tricky in Solaris non-global zones. If the central file system (/sapmnt) is already mounted in the global zone using NFS and you try to access itin the non-global zone using loop back filesystem (lofs), NFS fails to permitthis. Due to limitations in NFS protocol it is not possible to loop back a file system (lofs) which is NFS mounted on the system.

To overcome this issue, you must mount the central file system directly inside the non-global zone using NFS. Alternatively, you can use Veritas Cluster File Systems (CFS).

Following is the sample service group for the Zone resource with NFS mount in the non-global zone with localized ContainerName attribute.

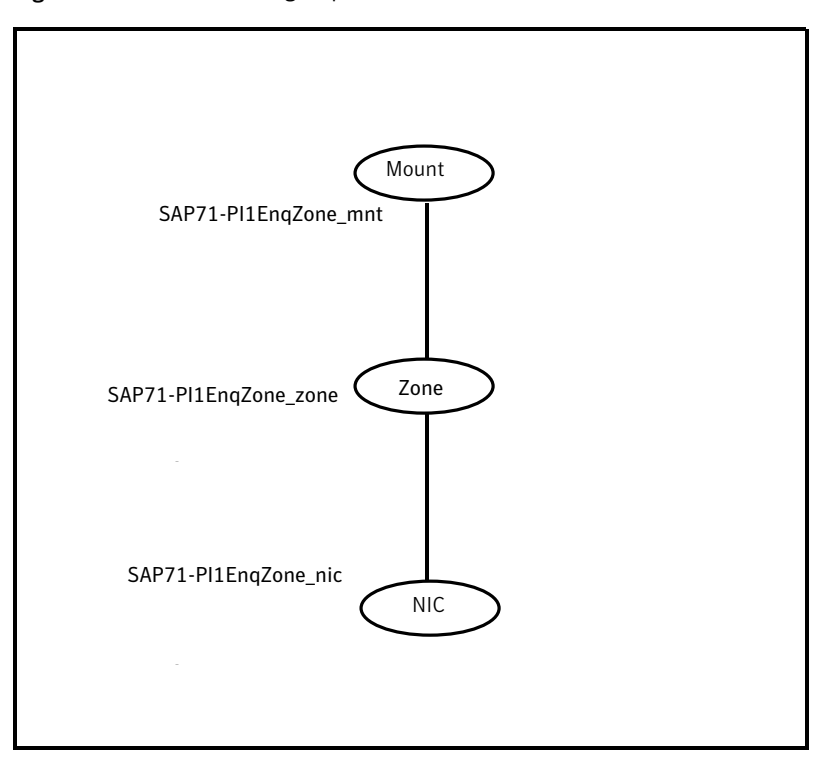

Figure 3-1 Service group for the Zone resource with NFS mount

```
include "types.cf"
```

```
group SAP71-PI1EnqZone (
  SystemList = { systemA = 0, systemB = 1, systemC = 2 }
  Parallel = 1
  )
Mount SAP71-PI1EnqZone mnt (
  MountPoint = "/sapmnt/PI1"
  BlockDevice = "sappi1nfs:/export/sapmnt/PI1"
  FSType = nfs
  MountOpt = rw
  ContainerName @systemA = enqueue_zone1
  ContainerName @systemB = enqueue_zone2
  ContainerName @systemC = enqueue_zone3
  \lambdaNIC SAP71-PI1EnqZone_nic (
```

```
Device = bge0
    NetworkType = ether
    )
Zone SAP71-PI1EnqZone_zone (
    ZoneName @systemA = enqueue_zone1
    ZoneName @systemB = enqueue_zone2
    ZoneName @systemC = enqueue_zone3
    \lambdarequires group SAP71-PI1NFS online global soft
SAP71-PI1EnqZone_mnt requires SAP71-PI1EnqZone_zone
SAP71-PI1EnqZone_zone requires SAP71-PI1EnqZone_nic
// resource dependency tree
//
// group SAP71-PI1EnqZone
// {
// Mount SAP71-PI1EnqZone_mnt
\frac{1}{2} \frac{1}{2} \frac{1}{2} \frac{1}{2} \frac{1}{2} \frac{1}{2} \frac{1}{2} \frac{1}{2} \frac{1}{2} \frac{1}{2} \frac{1}{2} \frac{1}{2} \frac{1}{2} \frac{1}{2} \frac{1}{2} \frac{1}{2} \frac{1}{2} \frac{1}{2} \frac{1}{2} \frac{1}{2} \frac{1}{2} \frac{1}{2} // Zone SAP71-PI1EnqZone_zone
\frac{1}{2} \frac{1}{2} \frac{1}{2} \frac{1}{2} \frac{1}{2} \frac{1}{2} \frac{1}{2} \frac{1}{2} \frac{1}{2} \frac{1}{2} \frac{1}{2} \frac{1}{2} \frac{1}{2} \frac{1}{2} \frac{1}{2} \frac{1}{2} \frac{1}{2} \frac{1}{2} \frac{1}{2} \frac{1}{2} \frac{1}{2} \frac{1}{2} // NIC SAP71-PI1EnqZone nic
\frac{1}{2} \frac{1}{2} \frac{1}{2} \frac{1}{2} \frac{1}{2} \frac{1}{2} \frac{1}{2} \frac{1}{2} \frac{1}{2} \frac{1}{2} \frac{1}{2} \frac{1}{2} \frac{1}{2} \frac{1}{2} \frac{1}{2} \frac{1}{2} \frac{1}{2} \frac{1}{2} \frac{1}{2} \frac{1}{2} \frac{1}{2} \frac{1}{2} \frac{1}{2} }
1/ }
```
Preparing to configure the agent for SAP WebAS Setting up zones on Solaris for SAP Enqueue and Enqueue Replication Servers 58

# Chapter

# Configuring the service groups for SAP Web AS

This chapter includes the following topics:

- [Configuring](#page-58-0) SAP WebAS for high availability
- [Configuring](#page-59-0) service groups for SAP WebAS
- [Configuring](#page-60-0) CCMS Monitoring Agent for SAP instance
- <span id="page-58-0"></span>[Configuring](#page-64-0) SAP server instances for cluster support
- [Configuring](#page-69-0) the Enqueue Replication Server for SAP WebAS

# Configuring SAP WebAS for high availability

The guidelines for configuring SAP WebAS for high availability are as follows:

- In a service group, keep the single point of failure as minimal as possible and watch the application startup time.
- Assign a virtual hostname to the component within the switchover envionment. Since the physical hostname changes with the switchover, this is a must have requirement.
- Based on the expected failover time configure the reconnection parameters for all software components and enable its automatic reconnection.
- Configure sapcpe to copy the instance specific executables and binaries from a central file system to the instance executable directory, during the instance startup.

# Configuring service groups for SAP WebAS

<span id="page-59-0"></span>A cluster must have spare capacity to handle SAP instance failover scenarios. For example, in case of a backend database failure, the cluster must be able to run another database instance, in conjunction with other running applications. Review the information about data protection.

See *Veritas Cluster Server Installation and Configuration Guide*.

Acluster can provide application failover by encapsulating the resources required for an application into a service group.Aservice group is a virtualized application that can move among cluster nodes.Aservice group can contain a set of dependent resources, such as disk groups, disk volumes,file systems,IP addresses, NIC cards, and dependent application processes.

A cluster can start, stop, monitor, and switch service groups within the cluster, depending upon server or resource faults.An administrator can proactively move a service group between cluster nodes to perform preventative maintenance or apply patches. The service group includes logic about the dependencies between application components.

#### Perform the following steps to add a service group for SAP WebAS

1 Create a service group for SAP WebAS.

For example,

# hagrp -add *SAP71-PI1SCS*

For more details on creating a service group refer to,*Veritas Cluster Server User's Guide*

2 Modify SystemList attribute for the group, to add systems.

For example,

# hagrp -modify *SAP71-PI1SCS* SystemList vcssx074 0 vcssx075 1

3 Create resources for NIC, IP, DiskGroup, Volume and Mount in the service group.

For example,

# hares -add SAP71-PI1SCS\_nic NIC SAP71-PI1SCS

# hares -add SAP71-PI1SCS\_ip IP SAP71-PI1SCS

For more details on creating and modifying resource attributes for NIC, IP, DiskGroup, Volume and Mount refer to, *Bundled Agents Reference Guide*.

4 Create links between the resources. For example,

# hares -link SAP71-PI1SCS\_ip SAP71-PI1SCS\_nic

5 Create SAPWebAS71 resource for SAP. For example,

```
# hares -add SAP71-PI1SCS_scs SAPWebAS71 SAP71-PI1SCS
```
Based on the SAP instance you are clustering, modify the resource attributes. For more information on agent attributes,

See "SAP WebAS agent [attributes"](#page-30-0) on page 31.

6 Create resource dependencies for SAP WebAS resource.

The SAPWebAS71 resource depends on IP and Mount resources.

For example,

```
# hares -link SAP71-PI1SCS_scs SAP71-PI1SCS_ip
```
7 Verify the final resource dependencies for SAP WebAS server group.

# hares -dep

<span id="page-60-0"></span>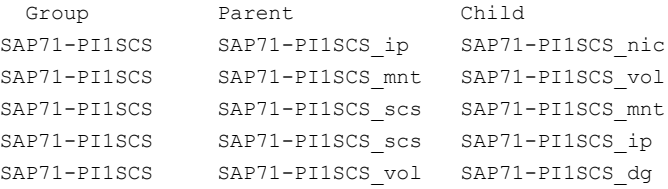

# Configuring CCMS Monitoring Agent for SAP instance

CCMS agents are independent processes with an interface through RFC to a central monitoring system and an interface to the shared memory.

The monitoring architecture of CCMS agents provide an infrastructure for monitoring your IT environment and its components. The data monitored is stored in the shared memory of every server, with a running SAP instance or a running agent.

You can have the read and write access to the monitored data from the central monitoring system, using the following:

- A defined ABAP interface, in case of a SAP instance.
- The CCMS agent, in case of any server on which the agent is installed and active.

## Functional principle of CCMS Agents

The CCMS agents process the following tasks simultaneously:

- Collect data automatically.
- Process requests as an RFC server.
- Send data to the central system as an RFC client.

The runtime information for the monitoring objects is stored in monitoring segments.

The following CCMS agents monitor either the local process memory or local shared memory for SAP instance.

- SAPCCMSR: Monitors components on which there is no active SAP instance.
- SAPCCMSR-j2ee: Monitors SAP Java and ABAP + Java components.
- SAPCCM4X: Monitors ABAP instances with SAP Basis 4.x or higher.
- $SAPCM3X:$  Monitors  $SAP$  instances with  $SAP$  Basis  $3.x$

A CCMS agent communicates with the central monitoring system using RFC.

As an RFC server, it provides access to the data in the monitoring segment. For example, you can access this data using transaction RZ20. The agent then automatically creates the local configuration file and the RFC destination in the central system during its registration.

As an RFC client, it independently sends alerts and values for the monitoring attributes to the central monitoring SAP System (push technology). This data is then stored in a cache to allow the system for quick display or is triggered to central auto-reaction methods. This improves performance since the central monitoring system no longer needs to periodically query the agents.

### Possible Central Monitoring Scenarios with CCMS Agents

[Figure](#page-62-0) 4-1 shows the central monitoring scenarios possible with different SAP NetWeaver components like ABAP, Java and Add-In (dual stack).

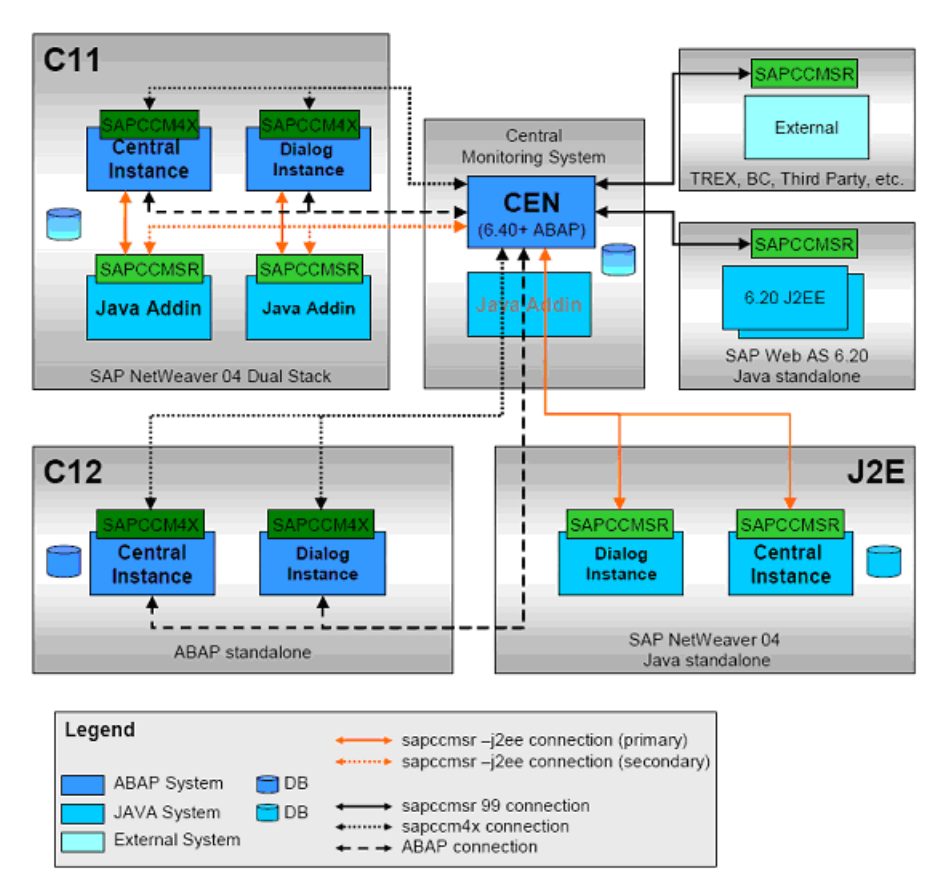

#### <span id="page-62-0"></span>Figure 4-1 Central monitoring scenarios possible with different SAP WebAS components

## Prerequisites for installing and registering the CCMS Monitoring Agent

Ensure that you meet the following prerequisites to install and register the CCMS Monitoring Agent:

- Make sure that you have a Central Monitoring System (CEN) configured. If possible, use a dedicated SAP system as CEN.
- Check if the CSMREG user is created in the central monitoring system. If not, perform the following steps.
	- In central monitoring system, call the transaction RZ21 and choose Technical Infrastructure > Configure Central Sytem > Create CSMREG User.
- Enter the login credentials for this user.
- Choose CSMREG.
- In the central monitoring system, generate the connection data in a CSMCONF file.

To generate this data, perform the following steps:

- In the central monitoring system, call the transaction RZ21 and choose Technical Infrastructure > Configure Central System > Create CSMCONF Start File for Agents.
- Save the file in a central location.

### Configuring CCMS Agents to work with Veritas agent for SAP WebAS

The Veritas agent for SAP WebAS supports the following SAP CCMS agents:

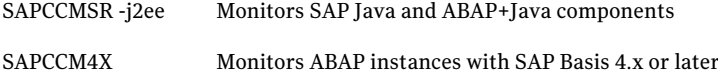

To install and register the CCMS agents with Central Monitoring System refer to, [http://service.sap.com/monitoring.](http://www.service.sap.com/monitoring)

After you install and register the CCMS agent with Central Monitoring System, perform the following steps to configure the CCMS agent with the Veritas agent for SAP WebAS.

#### To configure the CCMS agent with the Veritas agent for SAP WebAS

- 1 Log on to the host of SAP instance as  $\lt$ sid>adm.
- 2 Stop the SAP instance for which you are configuring the CCMS agent.
- 3 Using the following command, stop the CCMS agent, if already started.

```
sapccm4x -stop pf=<Instance Profile Path>
or
sapccmsr -stop -j2ee pf=<Instance Profile Path>
```
Note: The <Instance Profile Path> specifies the profile of the monitored instance. The default value is

/usr/sap/<SID>/SYS/profile/<SID><InstName><VHost>.

4 Add the CCMS Agent's start specific information to SAP Instance's START profile. To do this, edit the Start Profile of the SAP Instance as follows:

For sapccm4x, add the following lines at the end of the START profile:

```
#---------------------------------------------------
# Start CCMS sapccm4x agent
#---------------------------------------------------------------
_CM = cm.sap$(SAPSYSTEMNAME)_$(INSTANCE_NAME)
Execute xx = local rm -f $(CM)Execute yy = local ln -s -f $(DIR EXECUTABLE)/sapccm4x $(CM)Start Program zz = local $( CM) -DCCMS pf=$(DIR PROFILE)/ \setminus$(SAPSYSTEMNAME)_$(INSTANCE_NAME)_$(SAPLOCALHOST)
```
#---------------------------------------------------------------

For sapccmsr, add the following lines at the end of the START profile:

```
#---------------------------------------------------
# Start CCMS sapccmsr agent
#---------------------------------------------------------------
_CS = cs.sap$(SAPSYSTEMNAME)_$(INSTANCE_NAME)
Execute xx = local rm -f $(CS)Execute yy = local ln -s -f $(DIR EXECUTABLE)/sapccmsr $(CS)Start Program zz = local $( CS) -DCCMS pf=$(DIR PROFILE)/ \setminus$(SAPSYSTEMNAME)_$(INSTANCE_NAME)_$(SAPLOCALHOST)-j2ee
```
#---------------------------------------------------------------

Where,

xx, yy and zz denotes the next available number for the programs in the start profile.

<span id="page-64-0"></span>5 Start the SAP instance.

An additional connection route gets set between the monitored SAP instance and the Central Monitoring System using the CCMS agent SAPCCM4X or SAPCCMSR

## Configuring SAP server instances for cluster support

This section describes pointers to configure a SAP server instance to run properly with a cluster.

## Synchronizing accounts and services

Synchronize user and group accounts as follows:

- Ensure that you synchronize the SAPAdmin account user name, UNIX uid, the group name, and UNIX gid across all nodes in the cluster.
- Verify that you either place the SAPAdmin account home directory on shared storage, or copy the home directory contents to each node. If you copy the home directory and place on each node, ensure that you sync the contents over time, and guarantee that the SAP environment is consistent from node to node.

Synchronize services as follows:

■ Ensure that the /etc/services entries are consistent on all cluster nodes.

## Installing SAP using Virtual Hostname

SAP can be installed in HA environment directly using virtual hostnames. To install SAP using virtual hostname, perform the following steps:

Note: Before installing SAP system refer to SAP Installation documentation.

To install SAP using Virtual Hostname

- 1 Go to the directory where sapinst tool is present in the Master DVD.
- 2 Launch the SAPInst GUI using the following command:

sapinst SAPINST USE HOSTNAME=VirtualHostName

3 From installation GUI, select **High Availability System >Based on [AS ABAP/AS Java/AS ABAP and AS Java]** based on the usage type of system you are planning to install.

## Configuring SAPWebAS71 preonline script

In a clustered environment, the SAP administrator installs and configures the SAP standalone Enqueue and SAP Enqueue Replication server. The SAP Enqueue and Enqueue Replication Servers have the following requisites:

- If a standalone Enqueue server instance fails, the server must failover to the node in which the Enqueue Replication server instance is running.
- If the Enqueue Replication server instance fails, the instance must failover to a node where Enqueue Server is not running.

The SAPWebAS71 preonline script facilitates proper Enqueue server failover behavior. The existing VCS preonline script calls the SAPWebAS71 preonline script.

The SAPWebAS71 preonline script performs the following tasks:

- If the service group for which the script is running does not have an Enqueue server or an Enqueue Replication server resource, the script returns the control back to the VCS preonline script.
- If the service group has an Enqueue server or Enqueue Replication server resource, the script determines the node on which the online operation can be performed. The script also ensures that the online operation does not execute the VCS preonline script again.

To accomplish this failover behavior, you must configure theVCS preonline script.

#### To configure the VCS preonline script in the VCS 4.x and 5.0 environments

1 Create a symlink for the preonline script to the monitor script by running the following commands.

Note: You need to create this link only if the package installer has failed to create it.

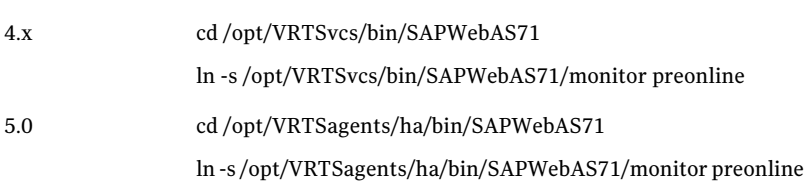

2 Go to the \$VCS\_HOME/bin/triggers directory.

3 In the preonline file, add these lines to integrate the call to the SAPWebAS71 preonline trigger, in the main trigger script.

If you do not find the preonline file, proceed to step [4](#page-68-0).

```
eval 'exec /opt/VRTSperl/bin/perl -Sw $0 ${1+"$@"}'
        if 0;
use strict;
use vars;
my $vcs home = $ENV{WCS HOME"};
if (!defined ($vcs_home)) {
        $vcs_home="/opt/VRTSvcs";
}
use ag i18n inc;
VCSAG_SET_ENVS();
if (!defined $ARGV[0]) {
        VCSAG_LOG_MSG ("W",
"Failed to continue; undefined system name", 15028);
        exit;
} elsif (!defined $ARGV[1]) {
        VCSAG_LOG_MSG ("W",
"Failed to continue; undefined group name", 15031);
        exit;
}
# Add the SAPWebAS71 Trigger Call here….
#-------------------
# Define variables..
#-------------------
my $sCmd = '/opt/VRTSvcs/bin/SAPWebAS71/preonline';
```
#### For VCS 5.0, the value of \$sCmd must be equal to /opt/VRTSagents/ha/bin/SAPWebAS71/preonline.

```
my $sResLogLevel = 'TRACE'; # Define logging level..
my @lsCmdArgs = ( @ARGV, $sResLogLevel ); # Insert logging level..
my $sArgs = join ( ' ', @lsCmdArgs);
my $iExitCode = undef;
#------------------------------------------
# Pass control to preonline, if it exists..
#------------------------------------------
if (-x \text{ } \$sCmd ) {
  VCSAG_LOG_MSG ("I", "Preonline Cmd [$sCmd]
  Args [$sArgs]", 15031);
```

```
system ( $sCmd, @lsCmdArgs );
#-------------------
# Exit if successful..
#-----------------------------
  exit $iExitCode unless ( $iExitCode = $?>> 8 );
}
# give control back to HAD.
if (defined $ARGV[3]) {
   system("$vcs_home/bin/hagrp -online -nopre $ARGV[1] -sys
 $ARGV[0] -checkpartial $ARGV[3]");
   exit;
}
system("$vcs_home/bin/hagrp -online -nopre $ARGV[1]
-sys $ARGV[0]");
exit;
```
#### <span id="page-68-0"></span>4 If the VCS preonline trigger script is not present, you can do the following:

■ Pick the sample preonline script present in the following directory.

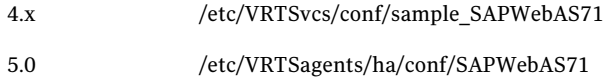

- Copy this file in the \$VCS HOME/bin/triggers directory.
- Ensure that the file is executable, and accessible to the "root" user.
- 5 For the service group, set the preonline flag to True.

hagrp -modify *service\_group* PreOnline 1

The preonline script is now configured to facilitate Enqueue server behavior. To configure the logging level used in the preonline script, you can set the ResLogLevel attribute in the preonline wrapper. You can then view the logs in the VCS engine log, /var/VRTSvcs/log/engine\_A.log.

Note: Once the preonline trigger is configured, you may see unexpected behavior while manually switching or performing online operations on the Enqueue Replication service group. This behavior is a result of the control logic within the preonline trigger that protects the Enqueue lock table. For system maintenance, if you prefer to perform manual operations on the service groups, you can do so by disabling the preonline trigger as follows:

# hagrp -modify service\_group PreOnline 0

## Clustering shared file systems

Depending upon the database that you use with the SAP application, you can decide upon the architecture of the file system that the SAP Central Services instance shares with the database or with other application servers.

### For other application servers

The application servers require /usr/sap/trans, /sapmnt/*SAPSID*/global, and /sapmnt/*SAPSID*/profile to be NFS-mounted from the SAP Central Services instance. You must therefore share these resources using NFS.

<span id="page-69-0"></span>Symantec recommends to maintain a local copy of /sapmnt/*SAPSID*/exe, instead of sharing the resource through NFS. For more information, refer to the SAP white paper, *SAPWebApplication Server in Switchover Environments (UNIXPlatforms)*.

# Configuring the Enqueue Replication Server for SAP WebAS

You can either manually configure or use SAPInst to configure the Enqueue Replication Server for SAP WebAS.

## Configuring the Enqueue Replication Server manually

Perform the following steps to manually configure the Enqueue Replication Server for SAP WebAS:

■ Enable replication in the (A)SCS instance by adding the following parameter to the instance profile of (A)SCS instance (SAPSID\_InstName\_VirtualHostname).

enque/server/replication = true

You have to restart the (A)SCS instance to make the change effective. Assume a two-node software failover cluster (running on the physical hosts host A and host B) and a clustered (A) SCS instance with the following parameters. SCS SAPSID = PLL

 $SCS$  INSTNO = 01 SCS HOST = sapscshost (virtual host name)

This instance (namely, the enqueue server's lock table) should be protected with an ERS instance as follows:

ERS SAPSID = PLL

ERS INSTNO = 11 (a free instance number)

ERS HOST = sapershost (virtual hostname)

- On one of the physical host ( host A or host B) perform the following steps as user *sid*adm: Create the directory structure as follows: /usr/sap/PLL/ERS11/exe /usr/sap/PLL/ERS11/log /usr/sap/PLL/ERS11/data
	- /usr/sap/PLL/ERS11/work
- Copy the following binaries from (A)SCS instance exe directory into the ERS instance exe directory:
	- enqt
	- enrepserver
	- ensmon
	- libicudata.so.30
	- libicui18n.so.30
	- libicuuc.so.30
	- libsapu16 mt.so
	- librfcum.so
	- sapcpe
	- sapstart
	- sapstartsrv
	- sapcontrol

Note: The binary extensions vary for different operating systems. The naming conventions followed in the above binaries are applicable to Solaris platform.

For each binary, ensure that the access and execute permissions are correctly set for *sid*adm.

- Create a sapcpe list file ers. 1st with the following names.
	- cleanipc
	- enqt
	- enrepserver
	- ensmon
	- libsapu16 mt.so
- 72 | Configuring the service groups for SAP Web AS Configuring the Enqueue Replication Server for SAP WebAS
	- libicudata.so.30
	- libicui18n.so.30
	- libicuuc.so.30
	- libsapu16.so
	- librfcum.so
	- sapcpe
	- sapstart
	- sapstartsrv
	- sapcontrol
	- stopsap
	- ers.lst

The binary extensions may vary for different operating systems

■ Create a new ERS instance profile in /usr/sap/PLL/SYS/profile.

```
SAPSYSTEMNAME = PLL
SAPSYSTEM = 11
INSTANCE_NAME = ERS11
#---------------------------------------------------------
# Special settings for this manually set up instance
#---------------------------------------------------------
SCSID = 01DIR EXECUTABLE = $(DIR INSTRACT)/exeDIR_PROFILE = $(DIR_INSTALL)/profile
DIR CT_RUN = $(DIR EXEROOT)/runSAPGLOBALHOST = sapscshost
SAPLOCALHOST = sapershost
SETENV 00 = PATH=$(DIR INSTANCE)/exe:%(PATH)
SETENV_01 = LD_LIBRARY_PATH=$(DIR_EXECUTABLE):%(LD_LIBRARY_PATH)
SETENV 02 = SHLIB PATH=$(DIR LIBRARY): %(SHLIB PATH)
SETENV 03 = LIBPATH=$(DIR LIBRARY): %(LIBPATH)
PF = $(DIR PROFILE)/PLL ERS11 sapershost
#----------------------------------------------------------
# Copy SAP Executables
#----------------------------------------------------------
_CPARG0 = list:$(DIR_EXECUTABLE)/ers.lst
Execute 00 = \text{immediate} $(DIR EXECUTABLE)/sapcpe$(FT EXE)\
```
```
$(_CPARG0) pf=$(_PF)
#----------------------------------------------------------
# Settings for enqueue monitoring tools (enqt, ensmon)
#----------------------------------------------------------
enque/process_location = REMOTESA
rdisp/enqname = $(rdisp/myname)
#----------------------------------------------------------
# standalone enqueue details from (A)SCS instance
#----------------------------------------------------------
enque/serverinst = $ (SCSID)enque/serverhost = $ (SAPGLOBALHOST)enque/serverport = 32$(SCSID)
enque/poll interval = 0enque/poll_timeout = 120
enque/enrep/inactive_actio = sleep
enque/table_size = 4096
#----------------------------------------------------------
# Start enqueue replication server
#----------------------------------------------------------
ER = er.sap$(SAPSYSTEMNAME) $(INSTANCE NAME)
Execute 01 = immediate rm -f $(ER)
Execute 02 = local ln -s -f $(DIR EXECUTABLE)/enrepserver $(ER)
Start Program 00 = local $(ER) pf=$(PF) NR=$(SCSID)
```
For DIR\_CT\_RUN in this ERS profile, take the value DIR\_CT\_RUN from the (A)SCS instance profile. If the (A)SCS instance has not configured DIR\_CT\_RUN in its profiles, take the value specified for DIR\_EXECUTABLE from the (A)SCS instance profile.

It is essential that the binaries from (A)SCS and ERS instance are from the same binary set.

■ Control the life time of Enqueue Replication Server using switchover solution.

## <span id="page-72-0"></span>Configuring the Enqueue Replication Server using SAPInst

Perform the following steps to configure the Enqueue Replication Server for SAP WebAS, using SAPInst:

■ Install Enqueue Replication Server using SAPInst with virtual hostname.

# sapinst SAPINST USE HOSTNAME=VirtualHostName

- Modify the Enqueue Replication Instance profile /sapmnt/SAPSID/profile/SAPSID\_InstName\_VHostName file as follows:
	- Add the following lines under the section "standalone enqueue details from (A)SCS instance" in the profile file. enque/poll interval =  $0$ enque/poll\_timeout = 120 enque/enrep/inactive\_actio = sleep enque/table\_size = 4096
	- Delete the following lines from the profile file.

```
Autostart = 1enque/enrep/hafunc_implementation = script
```
■ Change the Restart\_Program\_00 to Start\_Program\_00 Under "Start enqueue replication server" section

```
Start_Program_00 = local $(_ER) pf=$(_PFL) NR=$(SCSID)
```
■ Control the life time of Enqueue Replication Server using switchover solution.

# Chapter

# Troubleshooting the agent for SAP WebAS

This chapter includes the following topics:

- Using correct software and [operating](#page-74-0) system versions
- **Meeting [prerequisites](#page-74-1)**
- [Configuring](#page-75-0) SAP Web AS resources
- Starting the SAP Web AS [instance](#page-75-1) outside a cluster
- [Reviewing](#page-76-0) error log files
- [Checks](#page-79-0) for an SAP Add-in Usage Types
- <span id="page-74-0"></span>[Configuration](#page-79-1) checks for Solaris zones support
- Handling the pkgadd and pkgrm script errors for Solaris [non-global](#page-80-0) zones

# <span id="page-74-3"></span>Using correct software and operating system versions

<span id="page-74-1"></span>Ensure that no issues arise due to incorrect software and operating system versions. For the correct versions of operating system and software to be installed on the resource systems:

See ["Supported](#page-11-0) software" on page 12.

# <span id="page-74-2"></span>Meeting prerequisites

Before installing the agent for SAP WebAS, double check that you meet the prerequisites.

For example, you must install the ACC library on VCS before installing the agent for SAP WebAS.

<span id="page-75-0"></span>See "Before you install the Veritas agent for SAP [WebAS"](#page-20-0) on page 21.

# <span id="page-75-2"></span>Configuring SAP Web AS resources

<span id="page-75-1"></span>Before using a SAP Web AS resource, ensure that you configure the resource properly. For a list of attributes used to configure all SAP Web AS resources, refer to the agent attributes.

# <span id="page-75-3"></span>Starting the SAP Web AS instance outside a cluster

If you face problems while working with a resource, you must disable the resource within the cluster framework. A disabled resource is not under the control of the cluster framework, and so you can test the SAP Web AS instance independent of the cluster framework. Refer to the cluster documentation for information about disabling a resource.

You can then restart the SAP Web AS instance outside the cluster framework.

Note: While restarting the SAP instance outside the cluster framework, use the same parameters as that configured for the VCS SAP resource.

A sample procedure to start a SAP instance outside the cluster framework, is illustrated as follows.

#### To restart the SAP instance outside the cluster framework

- 1 Log in as superuser.
- 2 Ensure that the SAP database is up and running. Refer to the relevant database documentation or consult your database administrator for more information.
- 3 Use the SAPAdmin attribute to log in to the SAP server.

```
# su SAPAdmin
$ USER=SAPAdmin; LOGNAME=SAPAdmin; HOME=/home/SAPAdmin
$ export USER LOGNAME HOME
$ . EnvFile
```
For certain shell versions on AIX, LOGNAME is read-only.

4 Start the SAP server to run the instance, using the following commands:

```
$ sapstartsrv pf=InstProfile -D -u SAPAdmin
$ sapstart pf=InstProfile
```
5 Ensure that the SAP instance is running successfully by running the grep command for InstName.

For example, for a SAP instance:

\$ ps -ef | grep *InstName*

As a result all the processes listed in ProcMon, for the instance running on the system, must be displayed.

<span id="page-76-0"></span>If the SAP instance is working outside the cluster framework, you can log out of the resource. You can then attempt to restart the SAP server within the framework.

# <span id="page-76-2"></span>Reviewing error log files

If you face problems while using SAP Web AS or the agent for SAP WebAS, use the log files described in this section to investigate the problems.

### <span id="page-76-3"></span>Using SAP Web AS log files

If a SAP server is facing problems, you can access the server log files to further diagnose the problem. The SAP log files are located in the /usr/sap/SAPSID/InstName/work directory.

### <span id="page-76-1"></span>Reviewing cluster log files

In case of problems while using the agent for SAP WebAS, you can access the engine log file for more information about a particular resource. The engine log file is located at /var/VRTSvcs/log/engine\_A.log.

Additionally, you can also refer to the latest SAPWebAS71 agent log files located at /var/VRTSvcs/log/SAPWebAS71\_A.log

Note: Include both these log files while addressing the problem to Symantec support team.

# <span id="page-77-0"></span>Reviewing agent log files

In case of problems while using the agent for SAP WebAS, you can access the agent log files for the SAP instance for more information. The agent saves output of all agent operation processes in the /usr/sap/*SAPSID*/*InstName*/log directory. The format of the log file is *SAPSID*\_*InstName*.log.

## <span id="page-77-1"></span>Using trace level logging

The ResLogLevel attribute controls the level of logging that is written in a cluster log file for each SAP Web AS resource. You can set this attribute to TRACE, which enables very detailed and verbose logging.

If you set ResLogLevel to TRACE, a very high volume of messages are produced. Symantec recommends that you localize theResLogLevel attribute for a particular resource.

Note: Starting with version 5.1.1.0 of the ACC library, the TRACE level logs for any ACCLib based agent are generated locally at the location /var/VRTSvcs/log/*Agent*\_A.log.

Warning: You may consider to temporarily increase the timeout values for SAPWebAS71 for debugging purposes. After the debugging process is complete, you can revert back to the original timeout values.

#### To localize ResLogLevel attribute for a resource

- 1 Identify the resource for which you want to enable detailed logging.
- 2 Localize the ResLogLevel attribute for the identified resource:

# hares -local *Resource\_Name* ResLogLevel

3 Set the ResLogLevel attribute to TRACE for the identified resource:

# hares -modify *Resource\_Name* ResLogLevel TRACE -sys *SysA*

- 4 Note the time before you begin to operate the identified resource.
- 5 Test the identified resource. The function reproduces the problem that you are attempting to diagnose.
- 6 Note the time when the problem is reproduced.

7 Set the ResLogLevel attribute back to INFO for the identified resource:

# hares -modify *Resource\_Name* ResLogLevel INFO -sys *SysA*

8 Review the contents of the log file. Use the time noted in Step 4 and Step 6 to diagnose the problem.

You can also contact Symantec support for more help.

## Using trace level logging for preonline trigger

While executing the preonline trigger, you can set the ResLogLevel attribute to TRACE, to enable detailed logging.

See "Configuring [SAPWebAS71](#page-65-0) preonline script" on page 66.

#### To set the ResLogLevel attribute for preonline trigger

- 1 Go to the \$VCS HOME/bin/triggers directory.
- 2 Open the preonline file, and go to this section:

```
#-------------------
# Define variables..
#-------------------
my $sCmd = '/opt/VRTSagents/ha/bin/SAPWebAS71/preonline';
my $sResLogLevel = 'INFO'; # Define logging level..
my @lsCmdArgs = ( @ARGV, $sResLogLevel ); # Insert logging level..
my $sArgs = join ( ' ', @lsCmdArgs );
my $iExitCode = undef;
```
#### 3 Edit the value of the ResLogLevel attribute:

```
#-------------------
# Define variables..
#-------------------
my $sCmd = '/opt/VRTSagents/ha/bin/SAPWebAS71/preonline';
my $sResLogLevel = 'TRACE'; # Define logging level..
my @lsCmdArgs = ( @ARGV, $sResLogLevel ); # Insert logging level..
my $sArgs = join ( ' ', @lsCmdArgs );
my $iExitCode = undef;
```
4 Save and close the preonline file.

You can view the logs in the VCS engine log, /var/VRTSvcs/log/engine A.log.

# Checks for an SAP Add-in Usage Types

<span id="page-79-0"></span>For an SAP Add-In system, you must perform the following checks before further investigations:

- The SAP resources running the ABAP and Java Central Services instances are in the same Service Group.
- The SAP resources running the ABAP and Java Enqueue Replication server instances, are in the same Service Group.

Note: Symantec recommends to configure the Central Services and Enqueue Replication server instances for an Add-In usage type in different service groups to minimize the SPOFs in a service group.

- <span id="page-79-1"></span>■ Ensure the following:
	- The EnqSrvResName attribute of the Java Enqueue Replication server instance is set to the VCS resource that is running the corresponding Java Central Services instance (SCS).
	- The EngSrvResName attribute of the ABAP Enqueue Replication server instance is set to the VCS resource that is running the corresponding ABAP Central Services instance (ASCS).

# <span id="page-79-2"></span>Configuration checks for Solaris zones support

If you have configured VCS to support Solaris zones, ensure that you have followed all the configuration steps described in the following sections:

- Prerequisites for enabling Solaris zone support See "Before you install the Veritas agent for SAP [WebAS"](#page-20-0) on page 21.
- Importing the types.cf file for Solaris zone support See "Importing the agent types files in a VCS [environment"](#page-29-0) on page 30.
- Configuring the SAP resources for Solaris zone support See "Setting up zones on Solaris for SAP Enqueue and Enqueue [Replication](#page-39-0) [Servers"](#page-39-0) on page 40.

# Handling the pkgadd and pkgrm script errors for Solaris non-global zones

<span id="page-80-0"></span>While installing or removing the agent in a Solaris non-global zone, you may experience the following errors:

For package installation

```
pkginstall: ERROR: postinstall script did not complete successfully
```
The  $pkg$  command used to install the agent package may throw this error message, if the Solaris non-global zone is in the installed state.

Workaround:

Ignore the error and boot the zone. Once the zone is booted, configure the preonline script for the resource.

For details on configuring the preonline script,

See "Configuring [SAPWebAS71](#page-65-0) preonline script" on page 66.

Alternatively, perform the following steps:

- Uninstall the agent package from the node. See "Removing the agent in a VCS [environment"](#page-23-0) on page 24.
- Boot the zone on the node.
- Install the package on the node. See "Installing the agent in a VCS [environment"](#page-23-1) on page 24.

For package uninstallation

pkgrm: ERROR: postremove script did not complete successfully

The pkgrm command used to uninstall the agent may throw this error message, if the Solaris non-global zone is in installed state.

Workaround:

Perform the following steps:

- Ignore the error and boot the zone.
- Check for any traces of the agent package in the following directories:
	- /etc/VRTSagents/ha/conf/*AgentName*
	- /opt/VRTSagents/ha/bin/*AgentName*
	- opt/VRTS/messages/en/\**AgentName*.bmc
- Remove the traces found, if any.

Troubleshooting the agent for SAP WebAS Handling the pkgadd and pkgrm script errors for Solaris non-global zones 82

# **Appendix**

# Sample Configurations

This appendix includes the following topics:

- About sample [configurations](#page-82-0) for the agent for SAP WebAS
- Sample agent type [definition](#page-82-1) for SAP WebAS
- Sample SAP resource [configuration](#page-83-0)
- Sample service group [configuration](#page-84-0) for ABAP and Java Usage types
- <span id="page-82-0"></span>Sample SAP WebAS service group [configurations](#page-87-0) for Solaris zone support
- Sample service group [dependency](#page-88-0) for SAP WebAS

# About sample configurations for the agent for SAP WebAS

<span id="page-82-1"></span>The sample configuration graphically depicts the resource types, resources, and resource dependencies within the service group. Review these dependencies carefully before configuring the agent for SAP WebAS. For more information about these resource types, see the Veritas Cluster Server Bundled Agents Reference *Guide*.

# <span id="page-82-2"></span>Sample agent type definition for SAP WebAS

After importing the agent type into the cluster, if you save the configuration on your system disk using the haconf -dump command, you can find the SAPWebAS71Types.cffile in the /etc/VRTSvcs/conf/config cluster configuration directory.

An excerpt from this file for VCS 5.0 is as follows:

```
type SAPWebAS71 (
        static str AgentFile = "/opt/VRTSvcs/bin/Script50Agent"
        static str AgentDirectory = "/opt/VRTSagents/ha/bin/SAPWebAS71"
        static str ArgList[] = \{ ResLogLevel, State, IState, EnvFile,SAPAdmin, InstProfile, InstType, ProcMon, EnqSrvResName,
        SecondLevelMonitor, MonitorProgram }
        str ResLogLevel = INFO
        str EnvFile
        str SAPAdmin
        str InstProfile
        str InstType = APPSERV
        str ProcMon
        str EnqSrvResName
        int SecondLevelMonitor = 0str MonitorProgram
\lambda
```
# <span id="page-83-3"></span>Sample SAP resource configuration

<span id="page-83-0"></span>Given the number of possible SAP resource configurations, this section provides sample working examples that configure a specific SAP instance for Add-In installations.

## <span id="page-83-2"></span>Sample SAP primary application server instance

An excerpt of the main.cf file for a SAP primary application server instance is as follows.

```
SAPWebAS71 SAP71-PI1PAS_sap (
      EnvFile = "/home/pi1adm/.login"
      SAPAdmin = pi1adm
      InstProfile = "/usr/sap/PI1/SYS/profile/PI1_DVEBMGS07_sappi1pas"
      InstType = APPSERV
      ProcMon = "dw jstart co se ig"
      SecondLevelMonitor = 1\lambda
```
## <span id="page-83-1"></span>Sample SAP additional application server instance

An excerpt of the main.cf file for a SAP additional application server instance is as follows:

```
SAPWebAS71 SAP71-PI1AAS_sap (
     EnvFile = "/home/pi1adm/.login"
      SAPAdmin = pi1adm
      InstProfile = "/usr/sap/PI1/SYS/profile/PI1_D08_sappi1aas"
      InstType = APPSERV
      ProcMon = "dw jstart se ig"
     SecondLevelMonitor = 1
)
```
## Sample SAP Central Services instance

An excerpt of the main.cf file for an SAP Central Services instance is as follows.

```
SAPWebAS71 SAP71-PI1SCS_ascs (
      EnvFile = "/home/pi1adm/.login"
      SAPAdmin = pi1adm
      InstProfile = "/usr/sap/PI1/SYS/profile/PI1_ASCS05_sappi1scs"
      InstType = ENQUEUE
      ProcMon = "en ms"
      SecondLevelMonitor = 1
)
```
## Sample SAP Enqueue Replication server instance

An excerpt of the main.cf file for a SAP Enqueue Replication server instance is as follows.

```
SAPWebAS71 SAP71-PI1ERS_aers (
      EnvFile = "/home/pi1adm/.login"
      SAPAdmin = pi1adm
      InstProfile = "/usr/sap/PI1/ERS09/profile/PI1_ERS09_sappi1ers"
      InstType = ENQREP
      ProcMon = er
      EnqSrvResName = SAP71-PI1SCS_ascs
     SecondLevelMonitor = 1
)
```
# <span id="page-84-1"></span>Sample service group configuration for ABAP and Java Usage types

The service group configuration in a cluster depends on some common characteristics that must be part of the configuration design.

These characteristics include the following:

- The SAP application server must be dependent on the database server
- Each SAP instance (Application Server, Enqueue, and Enqueue Replication) should have a separate virtual IP address assigned to facilitate network transparency.
- Each SAP instance (Application Server, Enqueue and Enqueue Replication) should be placed on shared disk to facilitate cluster node transparency.
- Common file systems to include the profile, global and transaction file systems should be managed from one or more shared disk objects. These systems must be available to the SAP application via NFS or any application such as Veritas Foundation Suite's Cluster File System (CFS).

<span id="page-85-0"></span>[Figure](#page-85-0) A-1 shows a sample service group configuration for Application Server.

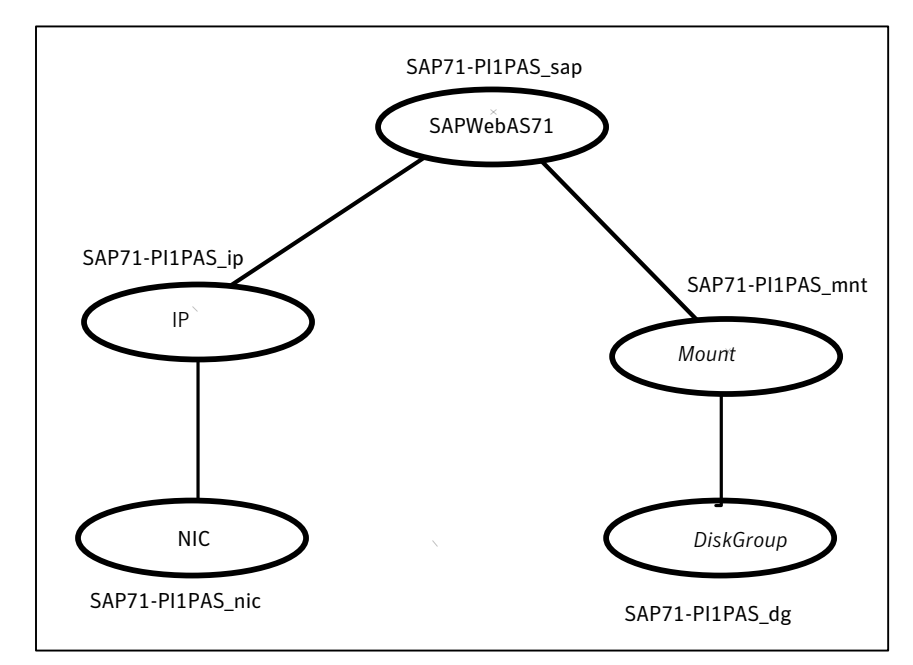

Figure A-1 Service group configuration for Application Server

[Figure](#page-86-0) A-2 shows a sample service group configuration for Enqueue Server instance.

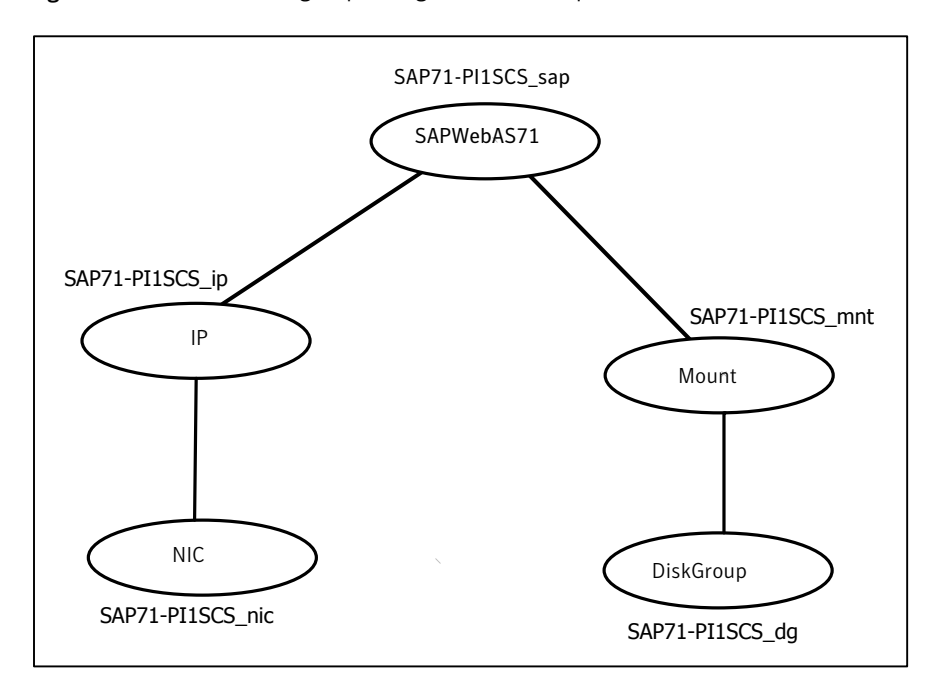

<span id="page-86-0"></span>Figure A-2 Service group configuration for Enqueue Server instance

[Figure](#page-87-1) A-3 shows a sample service group configuration for Enqueue Replication Server instance.

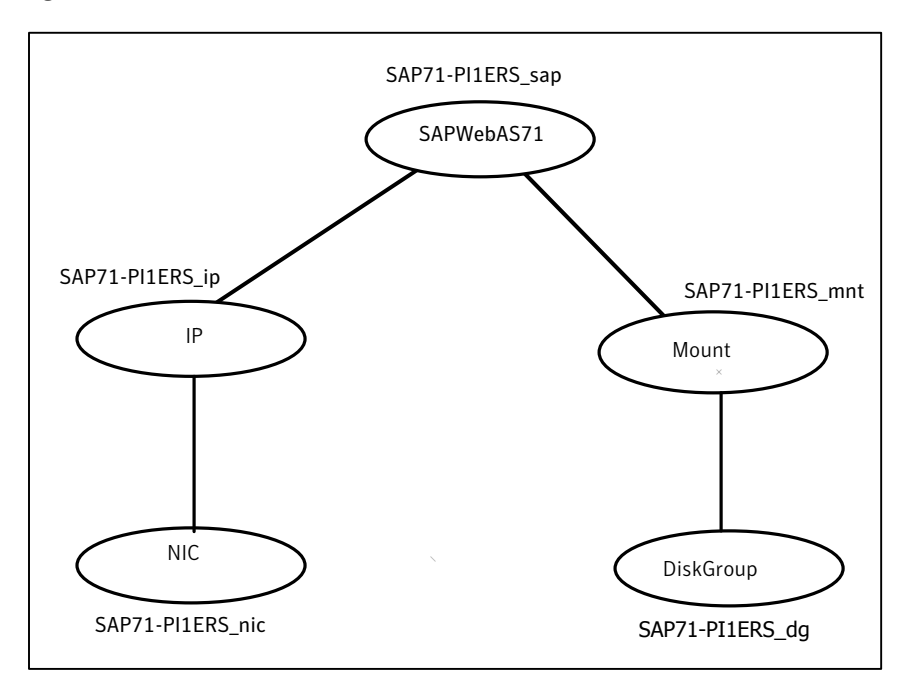

#### <span id="page-87-1"></span>Figure A-3 Service group configuration for Enqueue Replication Server instance

# <span id="page-87-2"></span><span id="page-87-0"></span>Sample SAP WebAS service group configurations for Solaris zone support

This section includes sample service groups with Solaris zone support.

[Figure](#page-88-1) A-4 shows a Service Group with loop back file systems for application server instance running in a non-global zone, and the zone binaries are on the shared disk.

<span id="page-88-1"></span>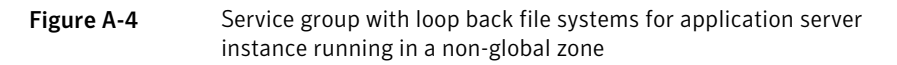

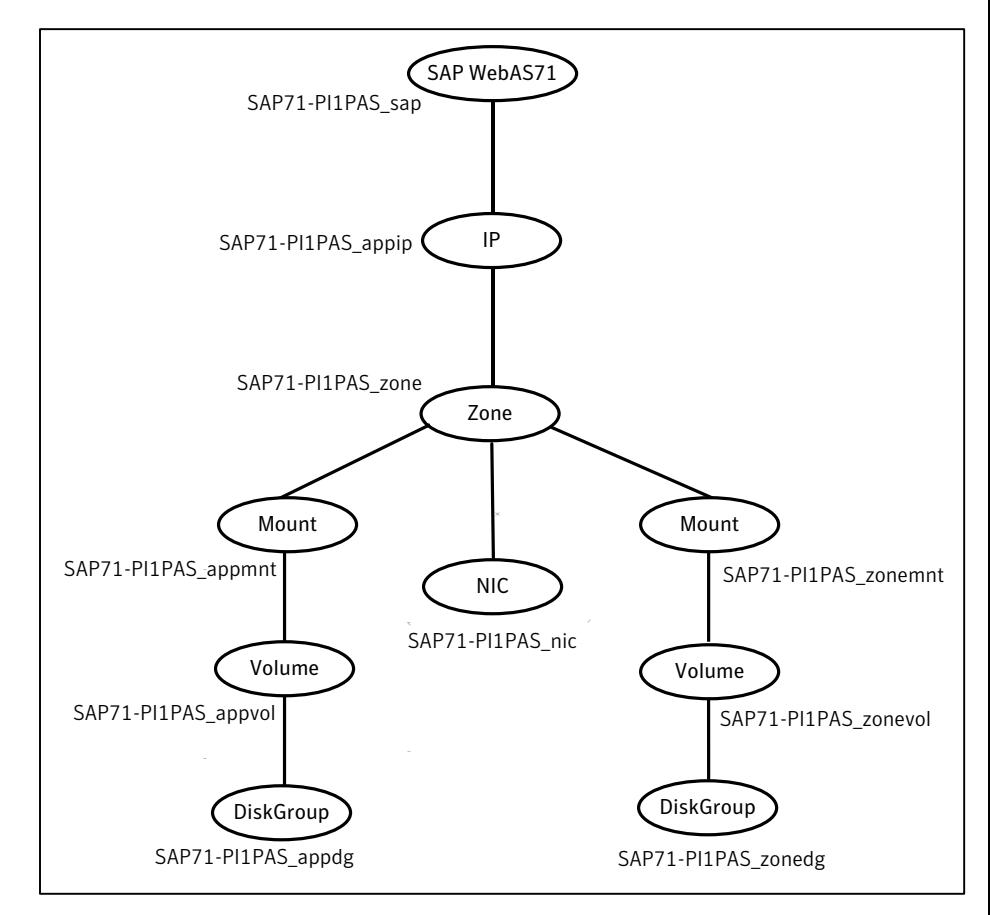

# <span id="page-88-2"></span>Sample service group dependency for SAP WebAS

<span id="page-88-0"></span>This section includes service groups that show the group dependency for SAP WebAS.

[Figure](#page-89-0) A-5 shows the sample service group dependency for SAP WebAS.

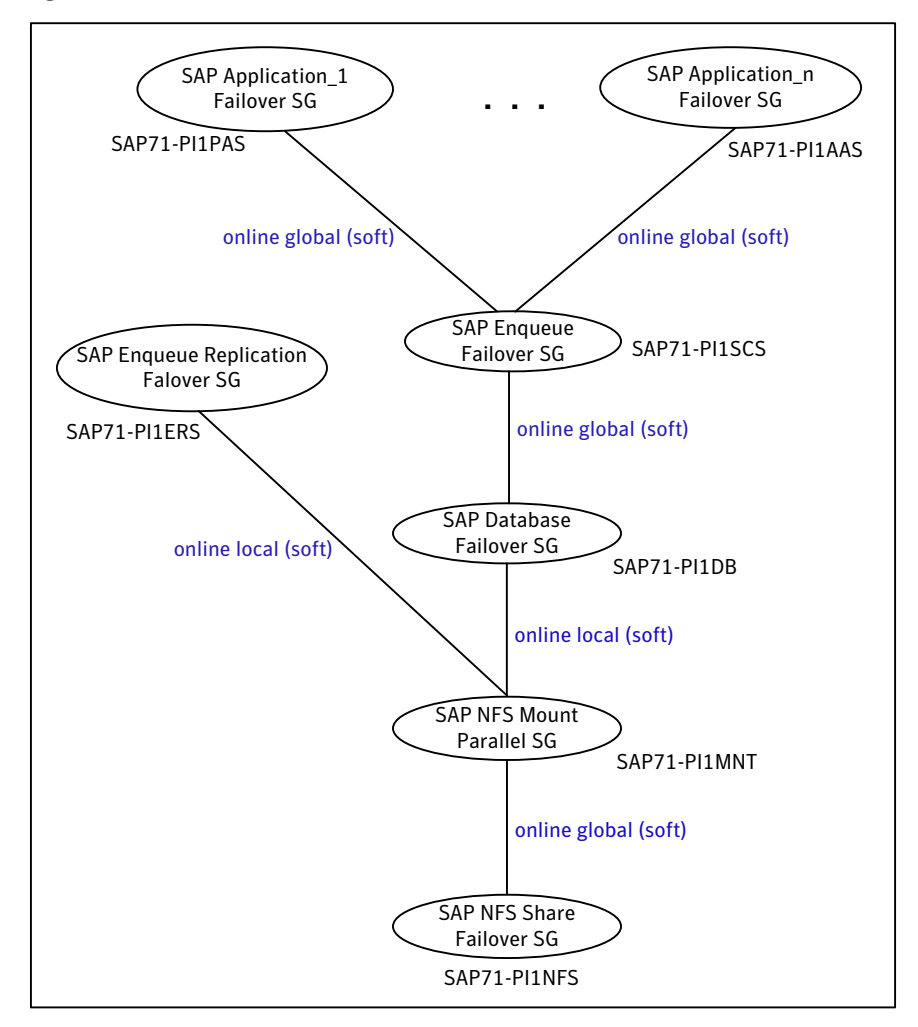

<span id="page-89-0"></span>Figure A-5 Sample service group dependency

# Index

#### **A**

about ACC library [23](#page-22-0) ACC library installing [23](#page-22-1) removing [25](#page-24-0) agent configuring service groups [60](#page-59-0) configuring the agent for message server restart [38](#page-37-0) functions [16](#page-15-0) i18n support [22](#page-21-0) importing agent types files [30](#page-29-1) installing, VCS environment [24](#page-23-2) overview [11](#page-10-0) setting up zones on Solaris [40](#page-39-1) supported software [12](#page-11-1) uninstalling, VCS environment [24](#page-23-3) upgrading [26](#page-25-0) what's new [12](#page-11-2) agent attributes ContainerName [34](#page-33-0) EnqSrvResName [31](#page-30-0) EnvFile [32](#page-31-0) InstProfile [33](#page-32-0) InstType [32](#page-31-1) MonitorProgram [34](#page-33-1) ProcMon [32](#page-31-2) ResLogLevel [33](#page-32-1) SAPAdmin [33](#page-32-2) SecondLevelMonitor [34](#page-33-2) agent configuration file importing [30](#page-29-1) agent functions clean [18](#page-17-0) configuring monitor function. *See* executing custom monitor program monitor [18](#page-17-1) offline [17](#page-16-0) agent installation general requirements [21](#page-20-1) requirements for Solaris zones [22](#page-21-1)

agent installation *(continued)* steps to install [24](#page-23-2) agent operations online [16](#page-15-1) application overview [13](#page-12-0)

## **C**

CCMS Monitoring Agent prerequisites [63](#page-62-0) CCMS Monitoring Agents functional principle [61](#page-60-0) configuring CCMS Agents to work with VCS agent for SAP NetWeaver [64](#page-63-0) CCMS monitoring agent for SAP instance [61](#page-60-1) Enqueue Replication Server [70](#page-69-0) manually [70](#page-69-1) using SAPInst [73](#page-72-0) SAP NetWeaver for high availabilitys [59](#page-58-0) server instances for cluster support [65](#page-64-0) configuring monitor function [39](#page-38-0)

### **E**

executing custom monitor program [39](#page-38-0)

### **G**

generating environments file for SAP [34](#page-33-3)

#### **L** logs

reviewing agent log files [78](#page-77-0) reviewing cluster log files [77](#page-76-1) reviewing error log files [77](#page-76-2) using SAP Web AS logs [77](#page-76-3) using trace level logging [78](#page-77-1)

#### **M**

monitoring an SAP instance [36](#page-35-0)

#### **P**

upgrading agent [26](#page-25-0)

preonline script [66](#page-65-1) configuring [67](#page-66-0) preventing early faulting of Java and Add-In instances [39](#page-38-1)

#### **R**

removing agent, VCS environment [24](#page-23-3)

### **S**

sample additional application server instance [84](#page-83-1) agent type definition [83](#page-82-2) primary application server instance [84](#page-83-2) resource configuration [84](#page-83-3) service group configuration ABAP and Java architectures [85](#page-84-1) service group configurations Solaris zone support [88](#page-87-2) service group dependency [89](#page-88-2) SAP Web AS configuring resources [76](#page-75-2) starting instance outside cluster [76](#page-75-3) setting the SAPMonHome attribute [37](#page-36-0) Solaris zone support installation requirements [22](#page-21-1) sample service group configurations [88](#page-87-2) troubleshooting [80](#page-79-2) starting the SAP Web AS instance outside a cluster [76](#page-75-3) supported software [12](#page-11-1)

#### **T**

troubleshooting configuration checks for Solaris zones support [80](#page-79-2) meeting prerequisites [75](#page-74-2) reviewing error log files [77](#page-76-2) reviewing agent log files [78](#page-77-0) reviewing cluster log files [77](#page-76-1) using SAP Web AS log files [77](#page-76-3) using trace level logging [78](#page-77-1) using correct software [75](#page-74-3)

#### **U**

uninstalling agent, VCS environment [24](#page-23-3) uniquely identifying SAP server instances [35](#page-34-0)